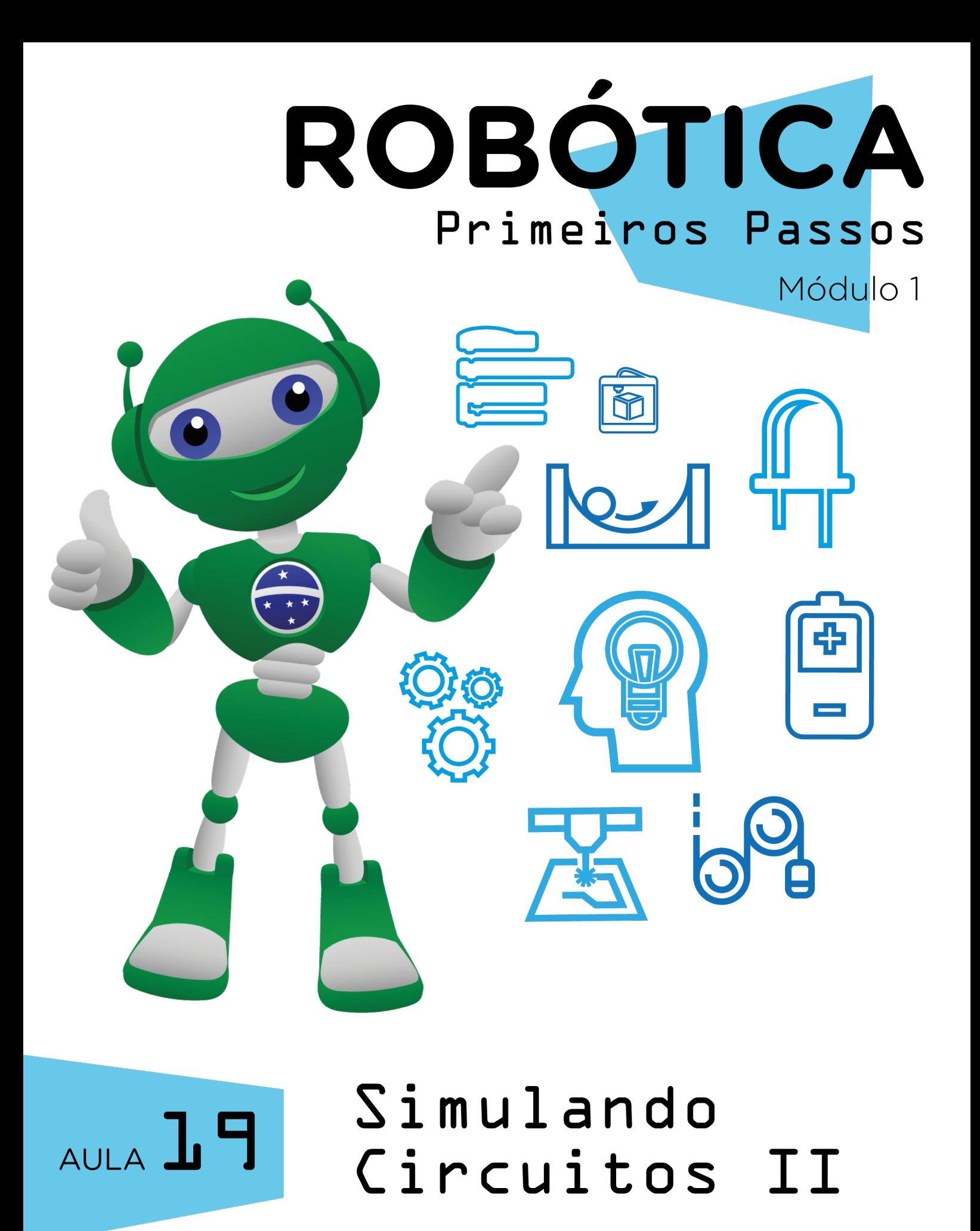

Diretoria de Tecnologia e Inovação

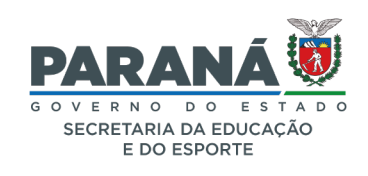

## GOVERNADOR DO ESTADO DO PARANÁ

Carlos Massa Ratinho Júnior

## SECRETÁRIO DE ESTADO DA EDUCAÇÃO

Renato Feder

## DIRETOR DE TECNOLOGIA E INOVAÇÃO

André Gustavo Souza Garbosa

## COORDENADOR DE TECNOLOGIAS EDUCACIONAIS

Marcelo Gasparin

## Produção de Conteúdo

Ricardo Hasper

## Validação de Conteúdo

Roberto Carlos Rodrigues

## Leitura Crítica e Normalização Bibliográfica

Ricardo Hasper

## Revisão Textual

Adilson Carlos Batista

## Projeto Gráfico e Diagramação

Edna do Rocio Becker

Ilustração Jocelin Vianna (Educa Play)

## 2022

# SUMÁRIO

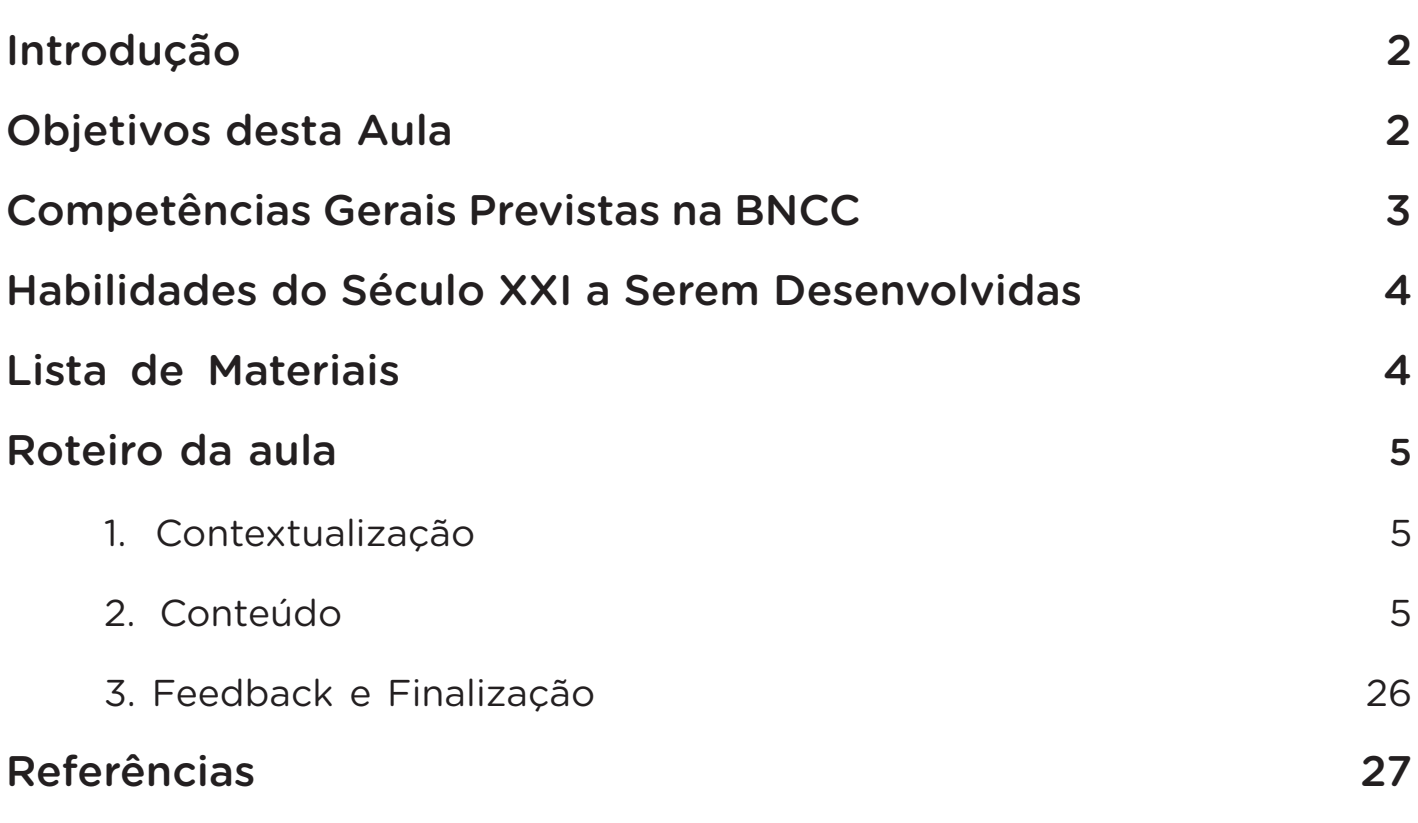

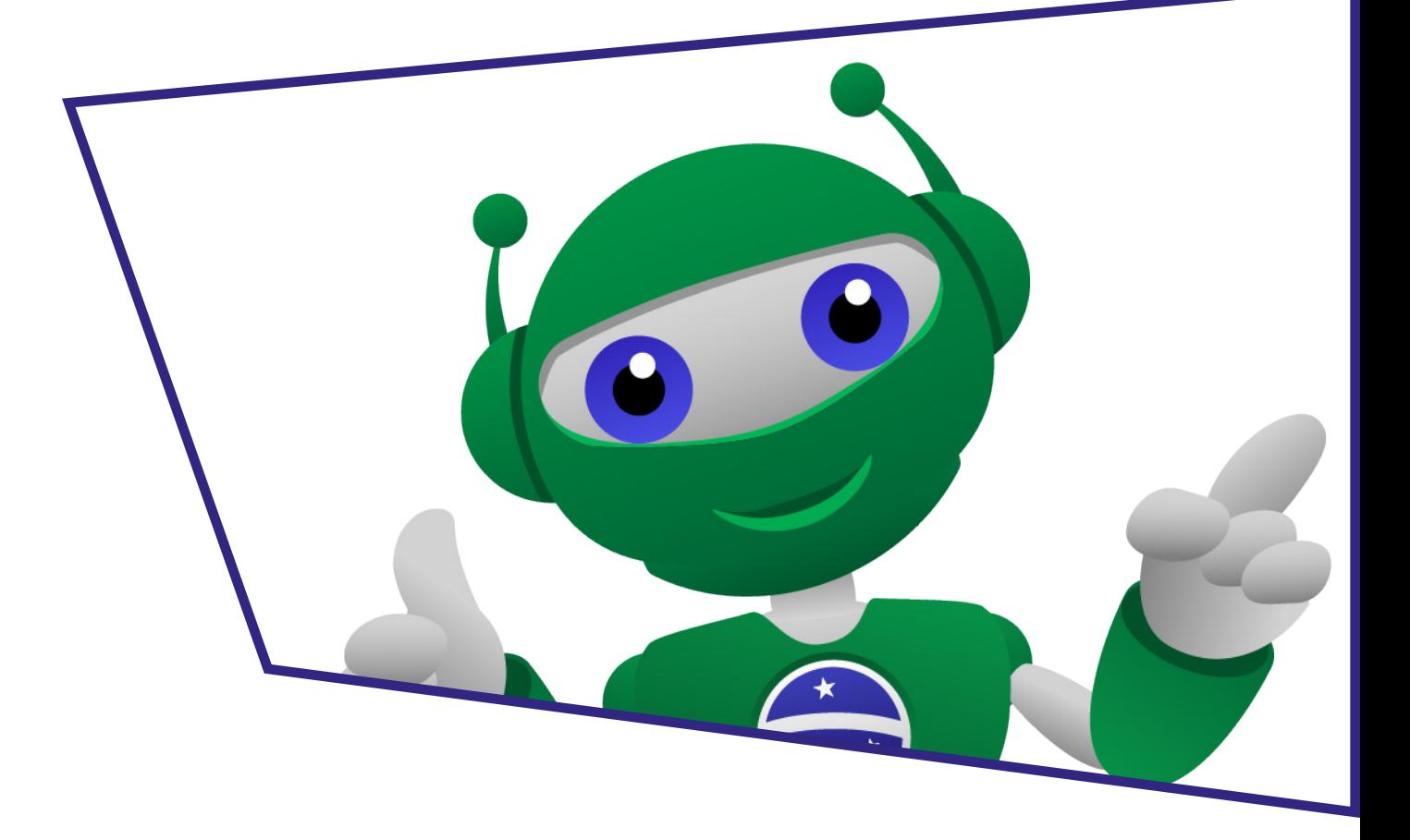

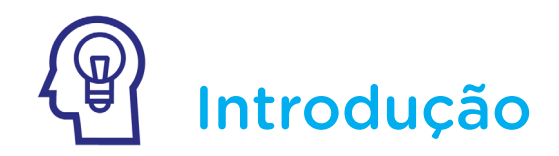

Nas aulas 07, 08, 09 e 10 você trabalhou com Circuito Elétrico. Dando continuidade a esse conteúdo, você sabe o que é um circuito paralelo? Em residências, esse tipo de circuito é muito comum quando queremos acender e apagar uma lâmpada utilizando dois interruptores de pontos diferentes dentro do cômodo.

Nesta aula, iremos dar continuidade ao trabalho com o simulador Tinkercad, construindo um protótipo de circuito elétrico paralelo residencial (Sistema Three Way) para acender um LED 2V, utilizando uma bateria de 9V como alimentação de energia.

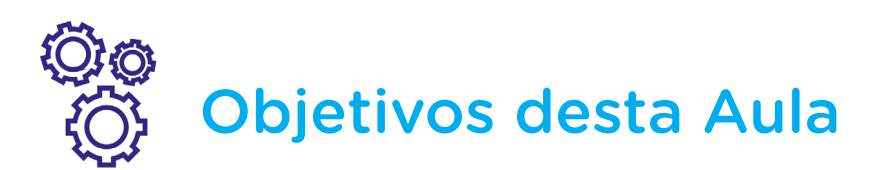

- Explorar as funcionalidades do simulador Tinkercad;
- Montar um circuito elétrico com LED 2V e interruptor alimentado por uma Bateria de 9V;
	- Simular o funcionamento do Sistema Three Way;
	- Prototipar um interruptor em circuito com interruptor paralelo.

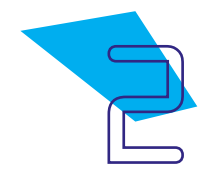

# Competências Gerais Previstas na BNCC

**[CG02]** - Exercitar a curiosidade intelectual e recorrer à abordagem própria das ciências, incluindo a investigação, a reflexão, a análise crítica, a imaginação e a criatividade, para investigar causas, elaborar e testar hipóteses, formular e resolver problemas e criar soluções (inclusive tecnológicas) com base nos conhecimentos das diferentes áreas.

[CG04] - Utilizar diferentes linguagens – verbal (oral ou visual-motora, como Libras, e escrita), corporal, visual, sonora e digital –, bem como conhecimentos das linguagens artística, matemática e científica, para se expressar e partilhar informações, experiências, ideias e sentimentos em diferentes contextos e produzir sentidos que levem ao entendimento mútuo.

[CG05] - Compreender, utilizar e criar tecnologias digitais de informação e comunicação de forma crítica, significativa, reflexiva e ética nas diversas práticas sociais (incluindo as escolares) para se comunicar, acessar e disseminar informações, produzir conhecimentos, resolver problemas e exercer protagonismo e autoria na vida pessoal e coletiva.

[CG09] - Exercitar a empatia, o diálogo, a resolução de conflitos e a cooperação, fazendo-se respeitar e promovendo o respeito ao outro e aos direitos humanos, com acolhimento e valorização da diversidade de indivíduos e de grupos sociais, seus saberes, identidades, culturas e potencialidades, sem preconceitos de qualquer natureza.

[CG10] - Agir pessoal e coletivamente com autonomia, responsabilidade, flexibilidade, resiliência e determinação, tomando decisões com base em princípios éticos, democráticos, inclusivos, sustentáveis e solidários.

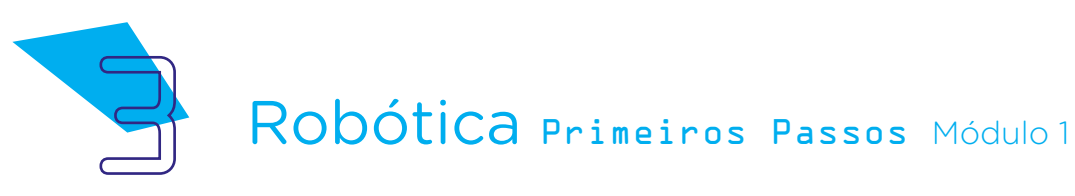

# **Mabilidades do Século XXI a** Serem Desenvolvidas

- Pensamento crítico;
- Afinidade digital;
- Resiliência;
- Resolução de problemas;
- Colaboração;
- Comunicação;
- Criatividade.

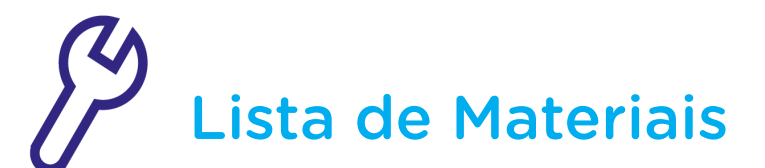

- 1 Notebook:
- Software Tinkercad.

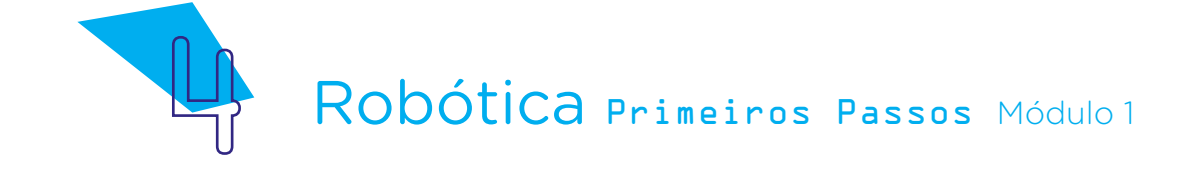

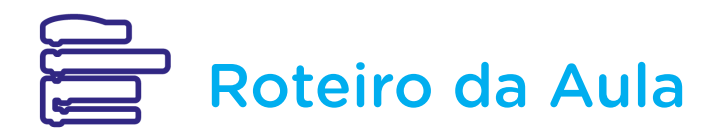

## 1. Contextualização:

Na **Aula 17 - Tinkercad**, você conheceu o simulador Tinkercad e suas funcionalidades; na **Aula 18 - Circuito I**, você prototipou um projeto utilizando alguns componentes do Kit de Robótica através deste simulador.

Você teve alguma dificuldade em montar aqueles componentes propostos na aula anterior? Houve algum momento que você não conseguiu compreender o que estava sendo solicitado?

Nesta aula, iremos simular no Tinkercad um circuito elétrico com 1 interruptor e um circuito elétrico paralelo com 2 interruptores para acender um LED, utilizando uma Bateria de 9V para alimentar este circuito.

## 2. Conteúdo:

Antes de prototiparmos, é importante rever com mais detalhes alguns componentes e conceitos para retomar as suas funcionalidades dentro do Tinkercad. Você compreendeu que esta plataforma funciona como simulador para testarmos os componentes e programá-los. Esta é uma das grandes vantagens de utilizar o simulador em seu projeto, ou seja, testá-lo sem precisar utilizar os componentes eletrônicos reais. Após os testes bem-sucedidos no simulador, você poderá utilizar esses componentes na criação de seu protótipo, utilizando o Kit de Robótica que veremos nas aulas futuras.

Vamos começar pela placa Protoboard e os componentes que iremos utilizar nesta aula.

## Componente Placa Protoboard

Esta placa é conhecida como placa de ensaio porque permite a montagem e testagem de circuitos sem a necessidade de soldar, nela existem posições corretas nas furações, onde os furos de "1 a 30" na Área de Trabalho se conectam, individualmente, no Barramento vertical. Já os furos de "a até j", são destinados à **Alimentação** que se conecta na horizontal, figura 1.

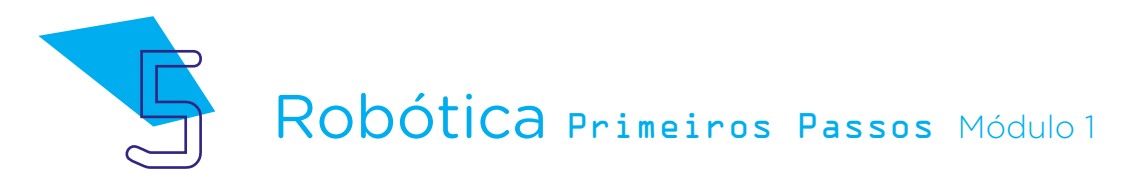

Figura 1 – Placa Protoboard

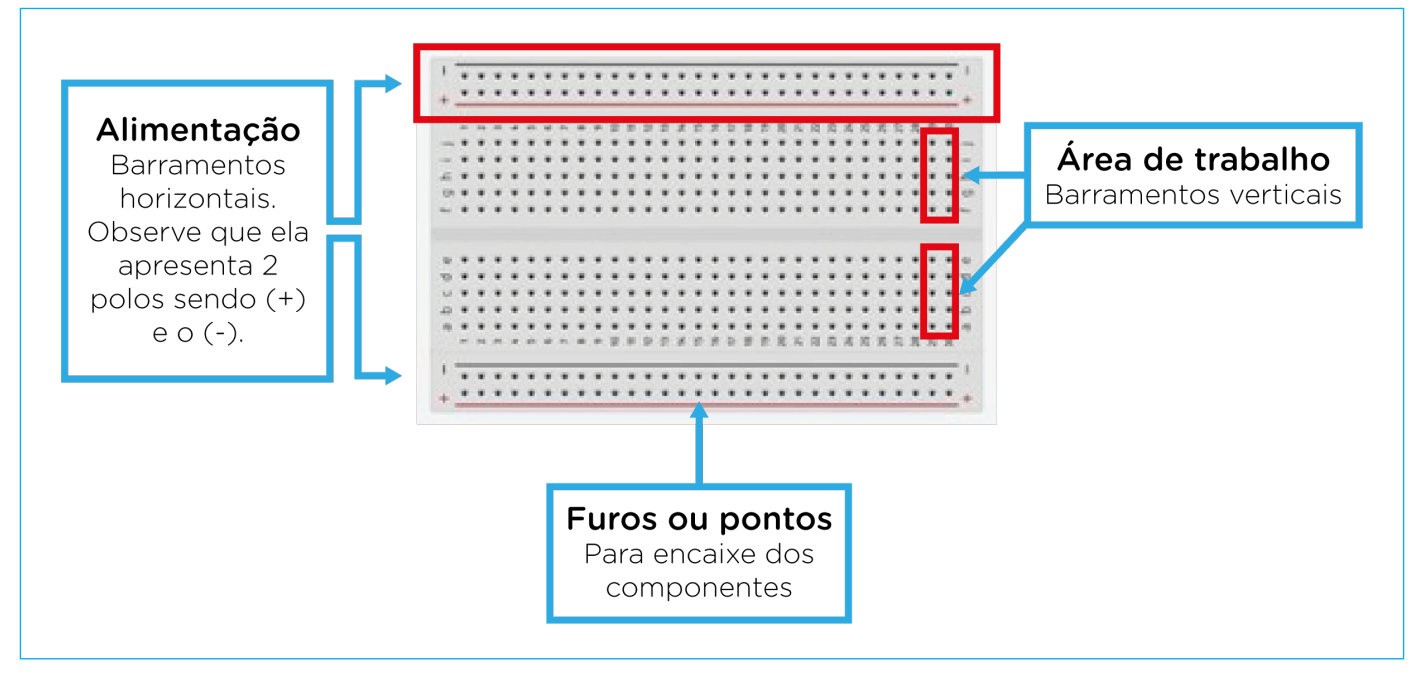

Fonte: Tinkercad, 2022

## Componente Bateria 9V

Como você já deve saber, ou não, a bateria é um dispositivo que transforma corrente elétrica em energia. Nesta aula, iremos trabalhar com a bateria de tensão de 9V e 2 pinos (pino vermelho) sendo polo positivo (+) e um (pino preto) sendo o polo negativo (-), já sinalizados na bateria, figura 2.

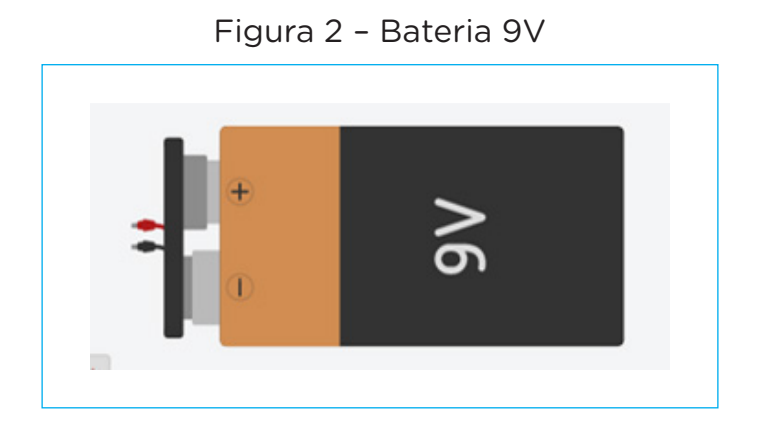

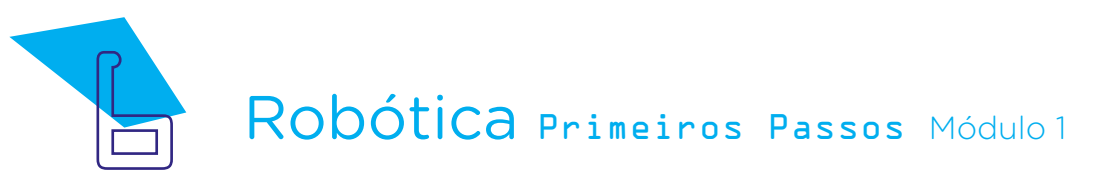

## Componente LED 2V

O LED 2V, conforme visto nas aulas anteriores, tem 2 hastes (polos), ou seja, duas pernas, uma maior - sendo o polo  $(+)$ , a qual chamamos de **Anodo** e a menor (-), conhecida por **Catodo**, figura 3.

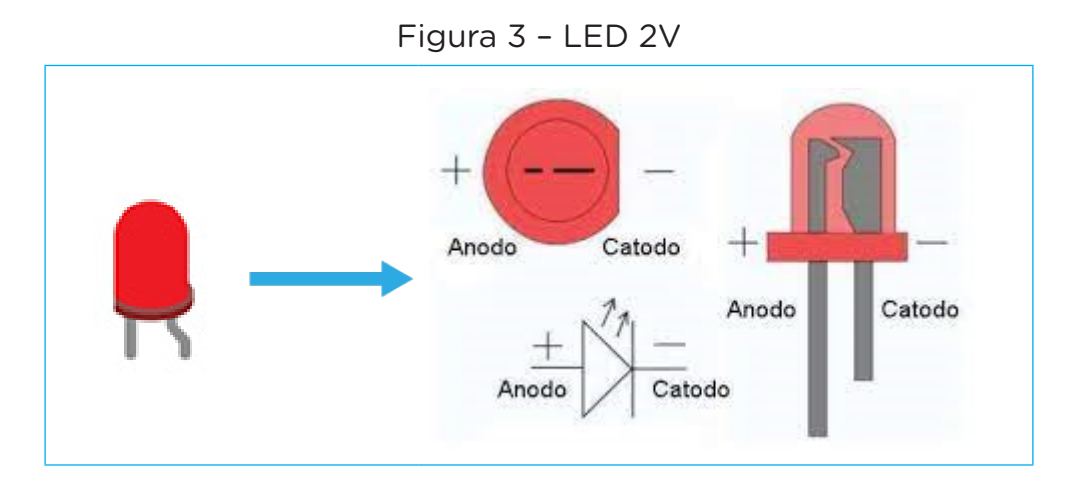

## ATENÇÃO

Observe que estamos trabalhando com um LED de 2V e uma bateria de 9V. Se eu ligar o LED diretamente nesta bateria ele irá queimar. Para que isso não ocorra, teremos que utilizar um outro componente chamado de Resistor para adequar essa alimentação de energia.

## Componente Resistor

Os Resistores são dispositivos que compõem circuitos elétricos diversos, a sua finalidade básica é a conversão de energia elétrica em energia térmica (Efeito Joule). Eles também possibilitam alterar a diferença de potencial em determinada parte do circuito, isso ocorre por conta da diminuição da corrente elétrica devido à presença do equipamento.

O Resistor de 1 KΩ que vamos utilizar, apesar de possuir 2 terminais (pinos), não tem polaridade como a Bateria e o LED, figura 4.

Figura 4 – Resistor

Os resistores estão presentes na maioria dos equipamentos utilizados em nosso cotidiano, se você ver estes símbolos -  $\Box$   $\rightarrow$   $\Diamond$  significa que o equipamento possui Resistor.

## Interruptor deslizante

Os interruptores são dispositivos que apresentam a função de ligar/ desligar um circuito elétrico. Normalmente, usados nas entradas de rede e em entradas de aparelhos e máquinas. Eles podem ser simples, duplos e paralelos (Three Way).

O interruptor deslizante é formado por uma chave liga/desliga e 3 pinos, sendo o primeiro pino designado como Terminal 1, o pino do meio chamado de comum, e o terceiro pino de Terminal 2. Ao ser acionado, muda o seu estado liga/desliga de um componente eletrônico qualquer.

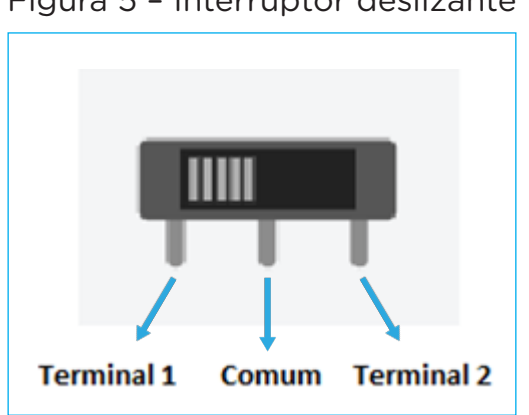

Figura 5 – Interruptor deslizante

## Fio condutor

O fio condutor (Jumper) é utilizado após a montagem dos componentes na Placa Protoboard. Para isso, você clicará no polo do componente escolhido e fará a ligação com o respectivo polo na placa Protoboard, correspondente ao polo escolhido, sempre **positivo** com (+) e negativo com (-).

Por padrão, como vimos na Aula 18 - Simulando Circuitos I, sugiro escolher sempre o fio condutor na cor **vermelha** para polo  $(+)$  e **preta** para o polo (-), figura 6.

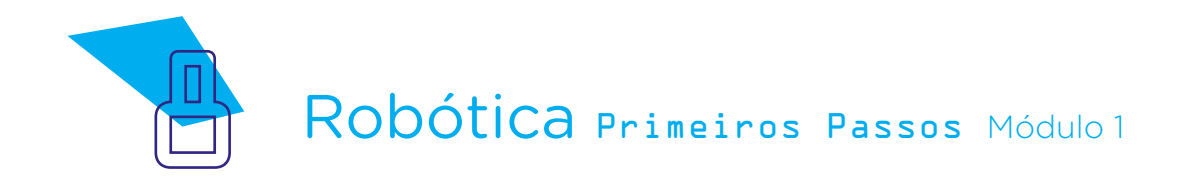

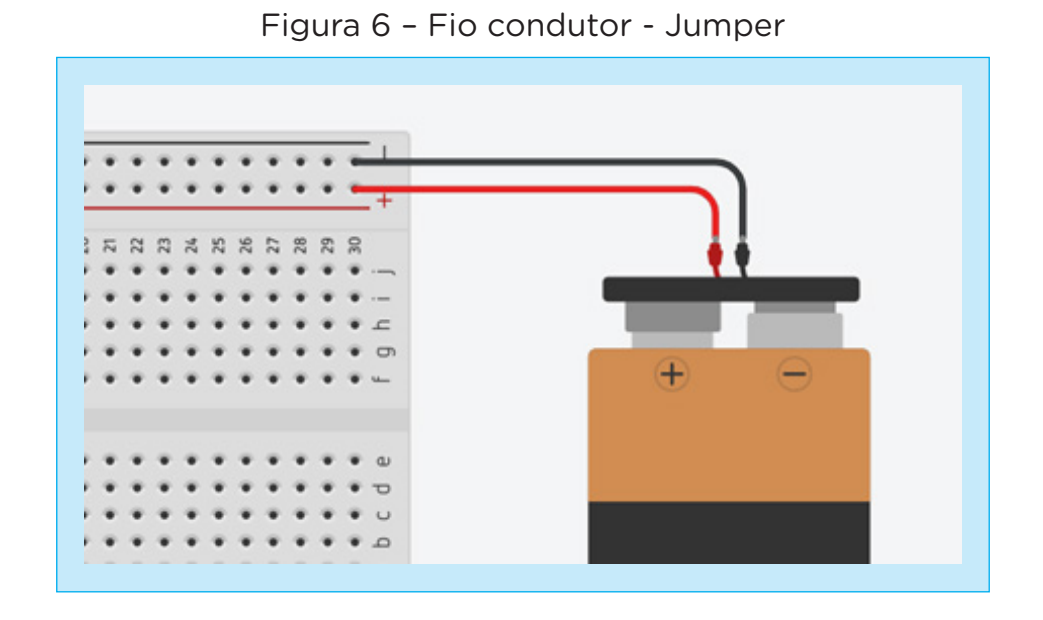

#### Barra de ferramentas do Tinkercad

Na barra de ferramentas do Tinkercad, podemos mudar as posições, cores e valores de cada componente. Para isso, você deverá selecionar o componente desejado e, após, escolher o ícone para alterar suas propriedades.

Se precisar girar algum componente (até 360<sup>°</sup>), clique no botão Rotacionar até que o componente esteja na posição correta e desejada, figura 7.

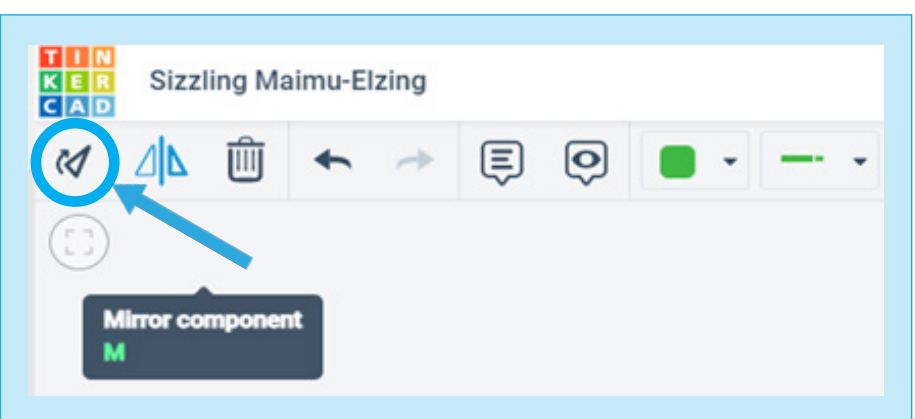

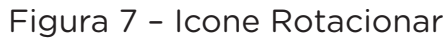

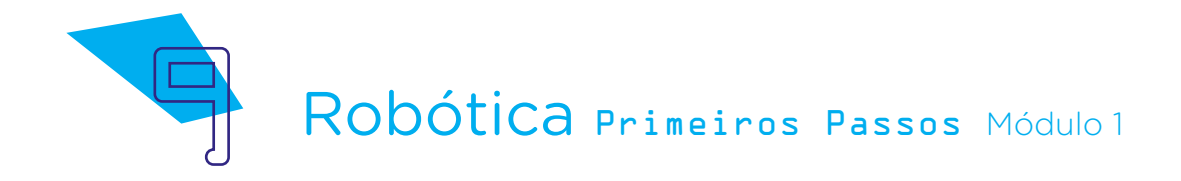

Caso necessite espelhar (virar) algum componente, clique no botão Mirror Component para que o componente seja virado, figura 8.

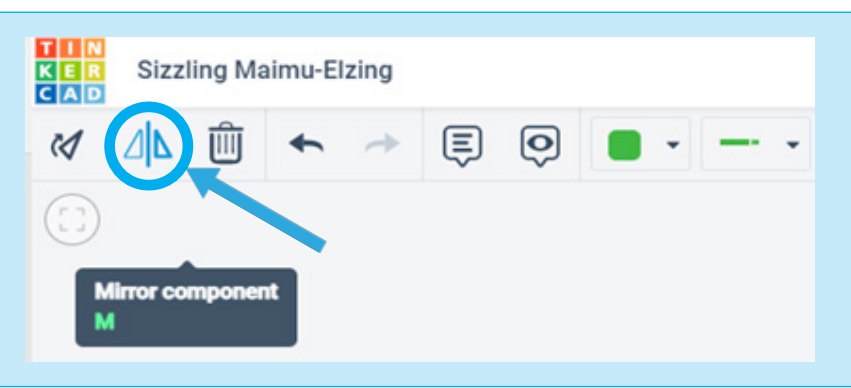

Figura 8 – Icone Espelhar

Se precisar excluir algum componente, clique no componente desejado e, após, clique no excluir (lixeira), figura 9.

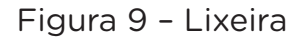

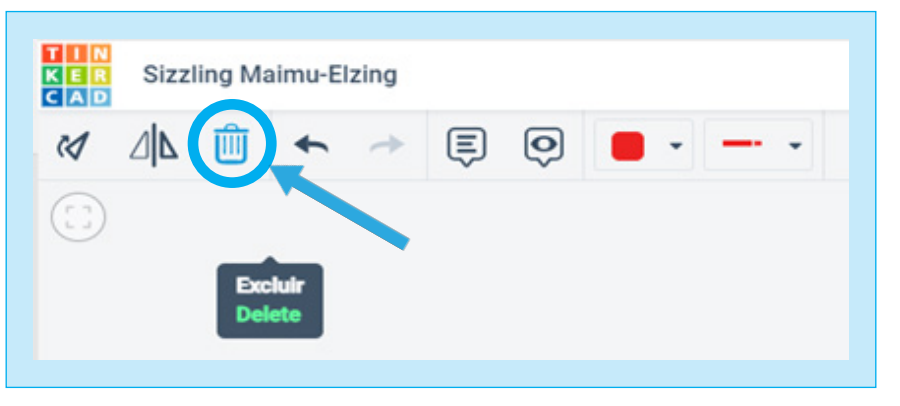

Para o fio condutor, você poderá escolher a cor desejada antes de traçar a linha ou, caso queira, mudar a cor de uma linha já existente, clique nela e altere a cor para a desejada, conforme figura 10.

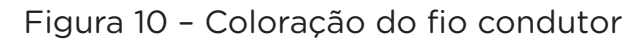

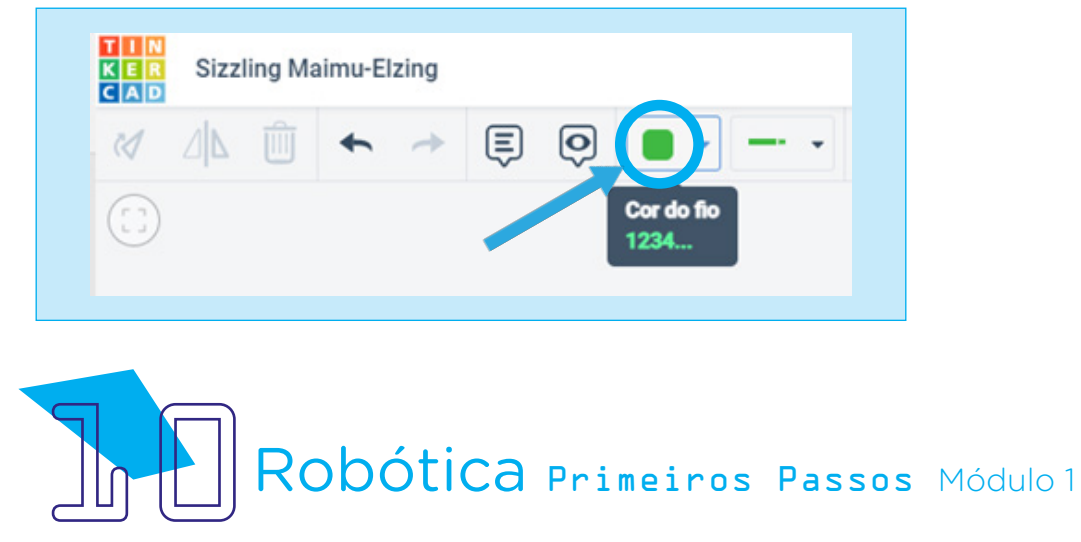

Agora, que você já conheceu um pouco mais sobre cada componente a ser utilizado nesta aula, vamos às atividades práticas.

Preparado? Então, mãos à obra!

Neste primeiro momento, para realizar a prática da prototipagem simulando o Circuito elétrico com o LED, você deverá acessar o simulador Tinkercad. Lembra como se faz? Se não lembrar como acessar o simulador Tinkercad, volte à Aula 17 - Tinkercad e reveja o passo a passo deste acesso. Para isso, acesse o simulador Tinkercad pelo link <https://www.tinkercad.com/>.

Esta aula terá 3 momentos a serem desenvolvidos por você. No primeiro momento, você fará Circuito elétrico acendendo um LED, no segundo momento, você fará um Circuito elétrico com um interruptor e o LED, e, no terceiro momento, você fará um Circuito elétrico paralelo com 2 interruptores. Nos três momentos serão necessários o uso de uma Bateria de 9V.

## **2.1. Primeiro momento:**

## Circuito elétrico acendendo um LED utilizando uma Bateria de 9V.

Ao acessar o simulador, na primeira página do Tinkercad, clique em Circuitos, figura 11.

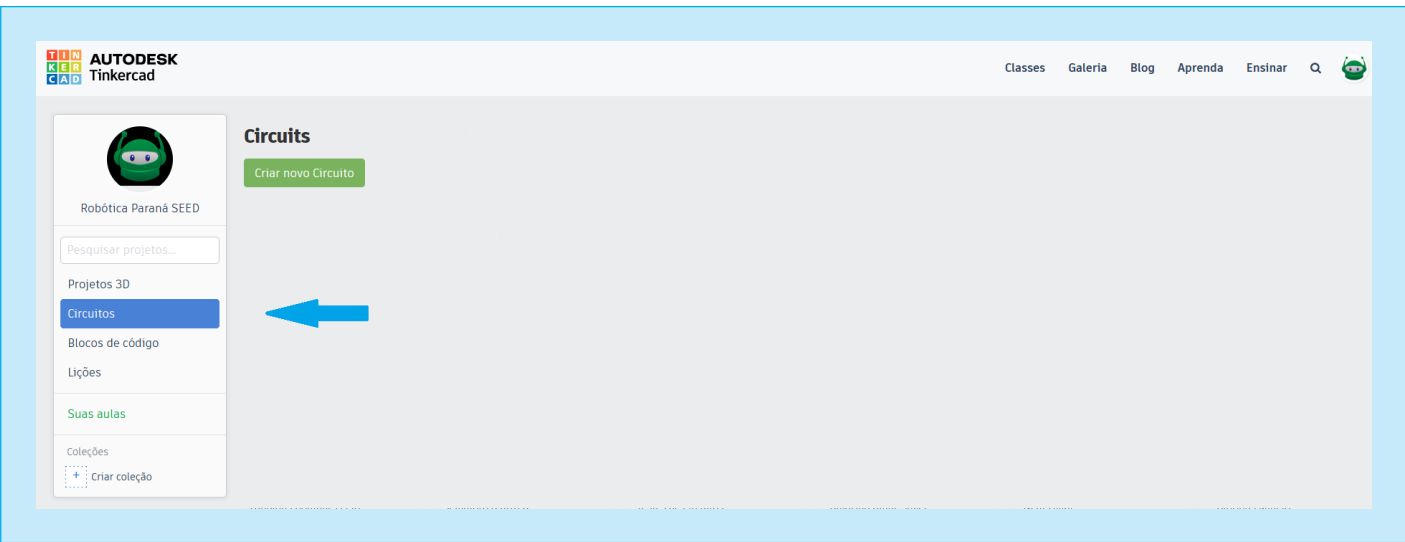

## Figura 11 – Circuitos

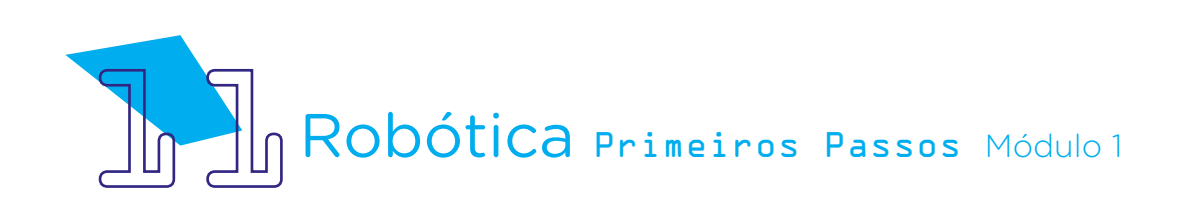

12.

Logo após, clique em Criar Novo Circuito criar novo Circuito, conforme figura

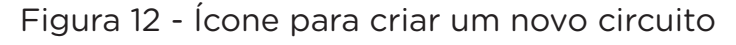

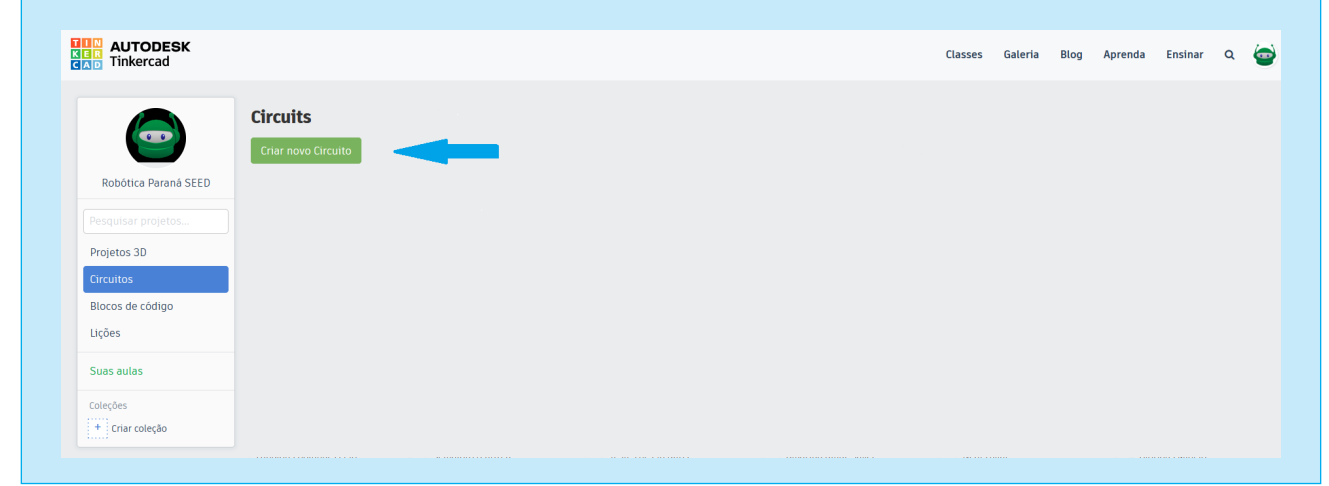

Neste espaço (área de trabalho do Tinkercad), você criará seus projetos, arrastando os componentes necessários para este circuito, figura 13.

Figura 13 – Área de trabalho

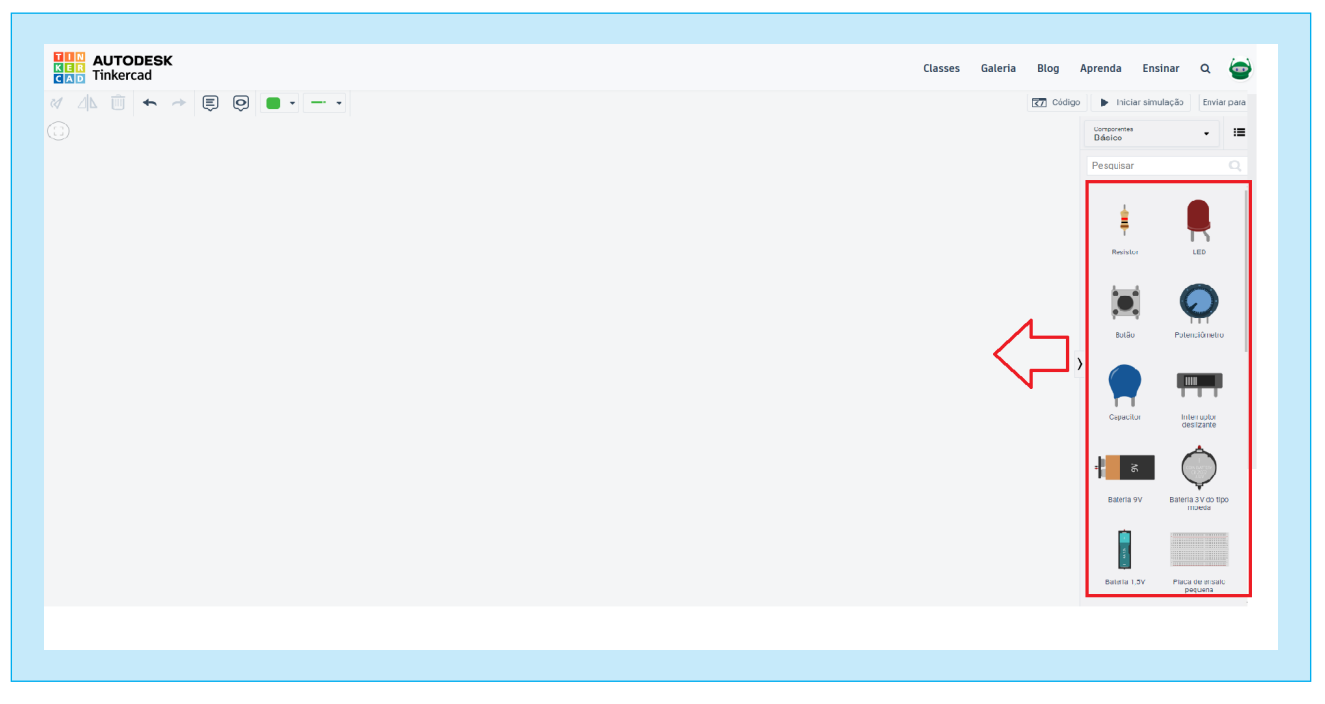

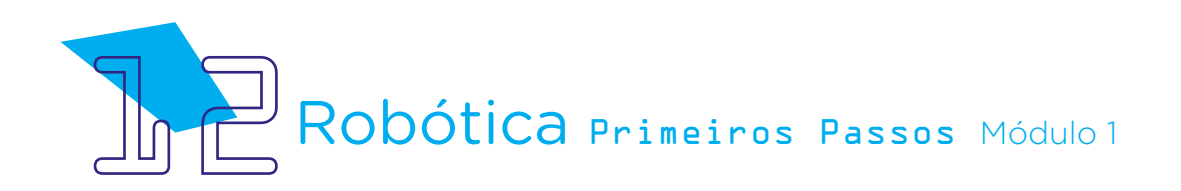

Neste circuito, utilizaremos os seguintes componentes para a simulação:

- 01 Placa Protoboard;
- 01 Bateria 9V;
- 01 LED (vermelho de 2V);
- 01 Resistor 1 KΩ.

Vamos começar selecionando os componentes na lista que se encontra na caixa lateral à direita do Tinkercad - Placa Protoboard, Bateria 6V, LED e Resistor.

Selecione os componentes um a um e os-arraste para a área de trabalho do circuito, conforme figura 14.

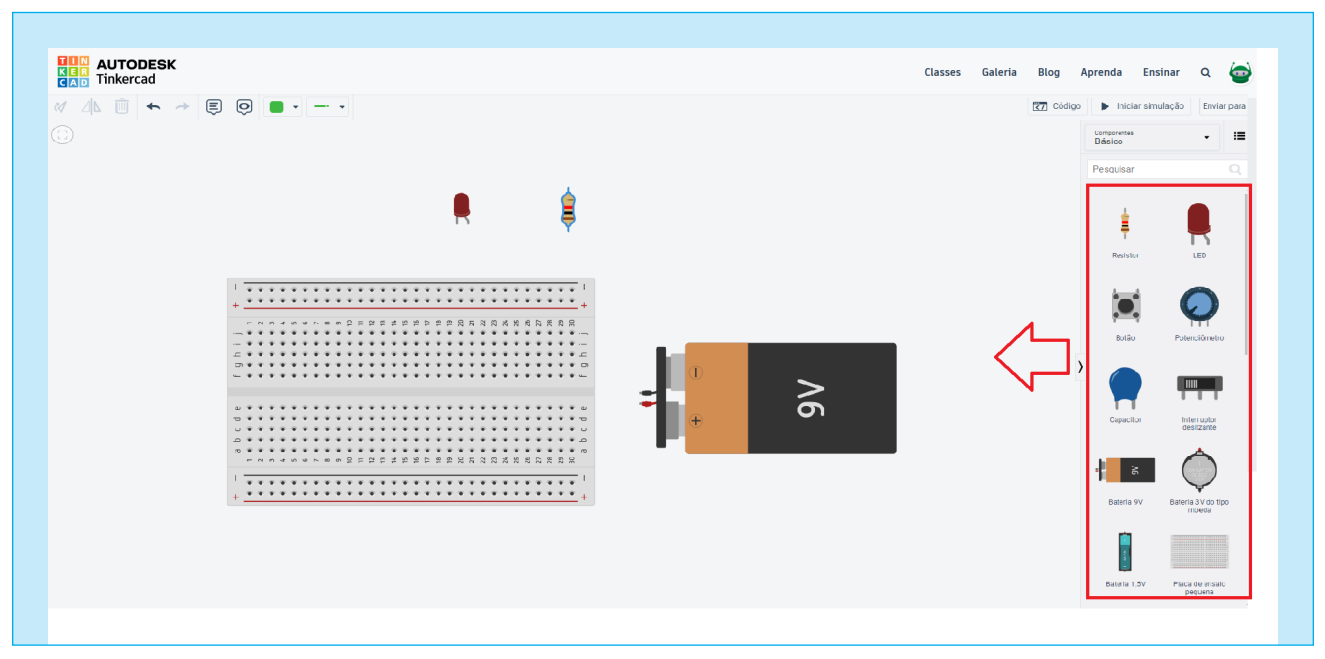

#### Figura 14 - Componentes do Circuito

Lembre-se, você pode mudar a posição dos componentes na Barra de Ferramentas em "Rotacionar" e "Espelhar".

Já escolhidos os componentes, arraste o LED 2V e o Resistor para a placa Protoboard, conforme figura 15.

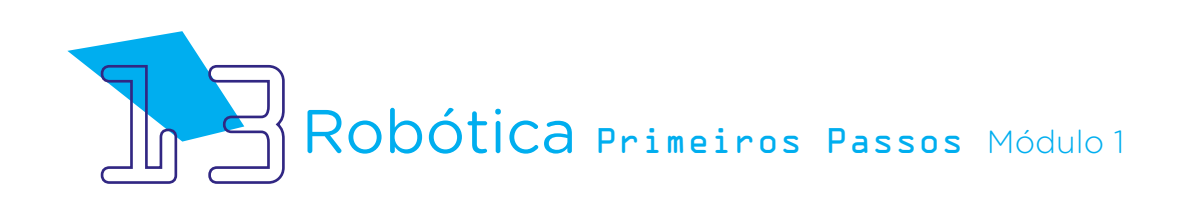

Figura 15 – Componentes na Placa Protoboard

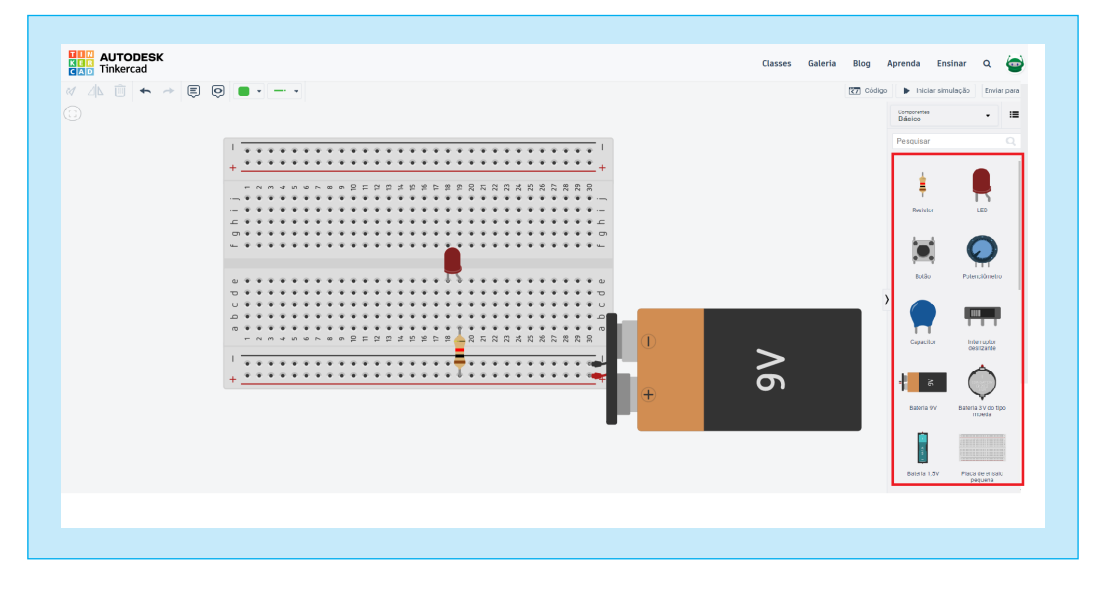

#### Atenção

Atente para a posição dos componentes na Placa Protoboard.

Para facilitar a localização dos furos na Placa para inserção dos Componentes, informamos aqui a numeração dos furos localizados entre as linhas horizontais (alfabeto), e linhas verticais (números), como exemplo "letra e número", como num jogo de Batalha Naval.

Sendo que:

- O LED 2V, perna menor, ficará no furo "e18" e a perna maior, automaticamente, ficará no furo "e19". Lembre-se, o LED 2V tem 2 hastes (polos), ou seja, a perna maior sendo o polo (+) **Anodo** e a menor (-) **Catodo**.

- O Resistor deverá encaixar seus pinos Terminais - um no furo "a19", e o segundo ficará no furo do barramento horizontal (+).

- A Bateria 9V, arrastamos para o barramento horizontal inferior da placa (alimentação), conectando o polo (+) vermelho com polo (+) da placa, conforme figura 15.

Na sequência, vamos inserir um fio condutor (Jumper), para isso, vá na barra de ferramentas "cores" e escolha a preta, geralmente utilizada para a polarização (-), como já vimos. Ligue o fio condutor (Jumper Preto), iniciando no furo "a19" da Placa Protoboard, que estará na mesma direção vertical da perna menor (-) do LED, indo até o furo do barramento horizontal (-), conforme figura 16.

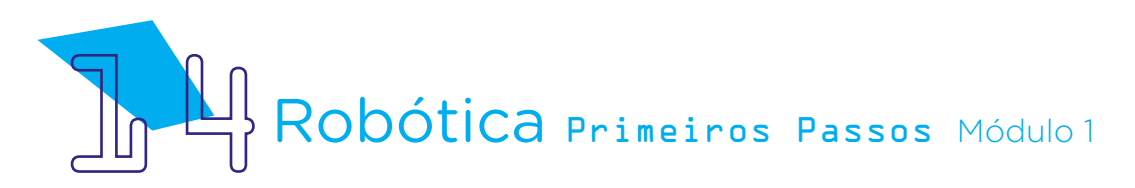

Figura 16 – Fio condutor

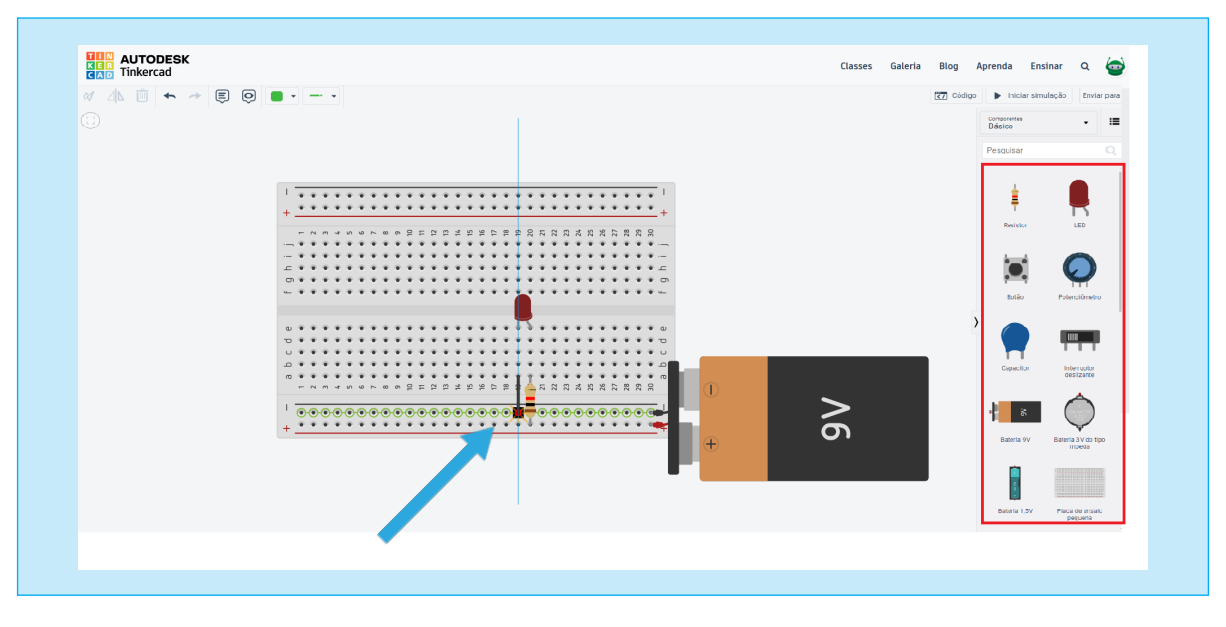

Se todos os componentes estiverem nos furos e posições corretas na Placa, com certeza a sua simulação será um sucesso!!! Pronto!!! Vamos testar??

Para conferir o circuito em funcionamento, clique em "Iniciar Simulação", canto superior direito, conforme figura 17.

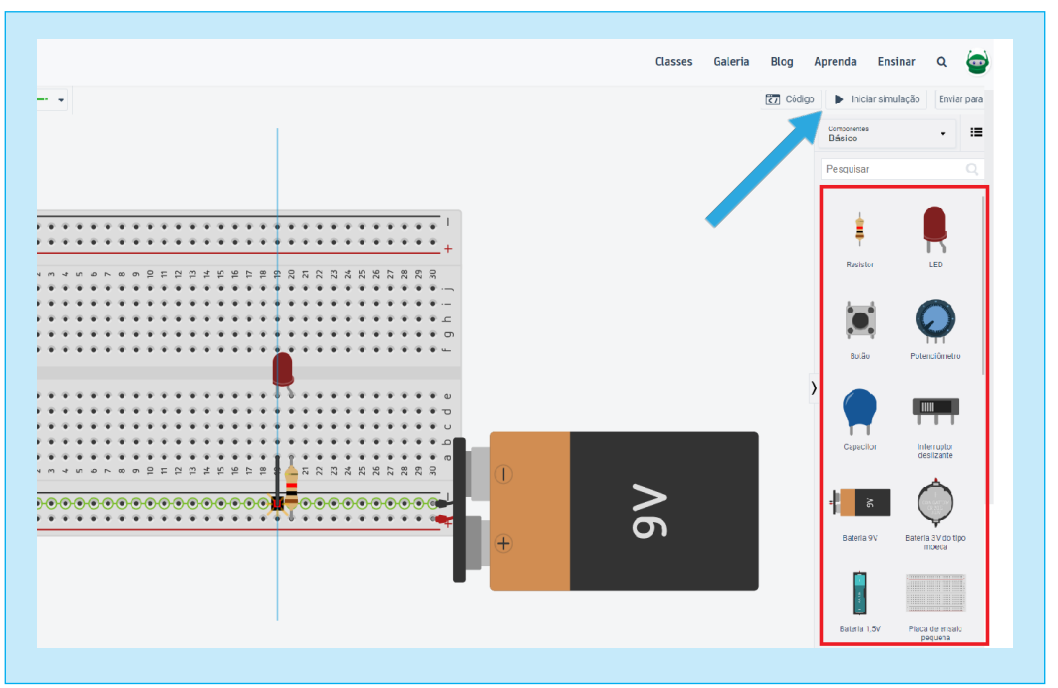

Figura 17 – Iniciar Simulação (acender o LED)

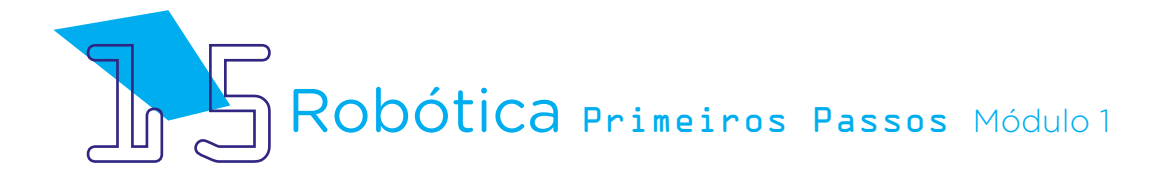

Ao clicar em "Iniciar Simulação", o botão ficará "Parar Simulação" e o LED se acenderá, conforme figura 18.

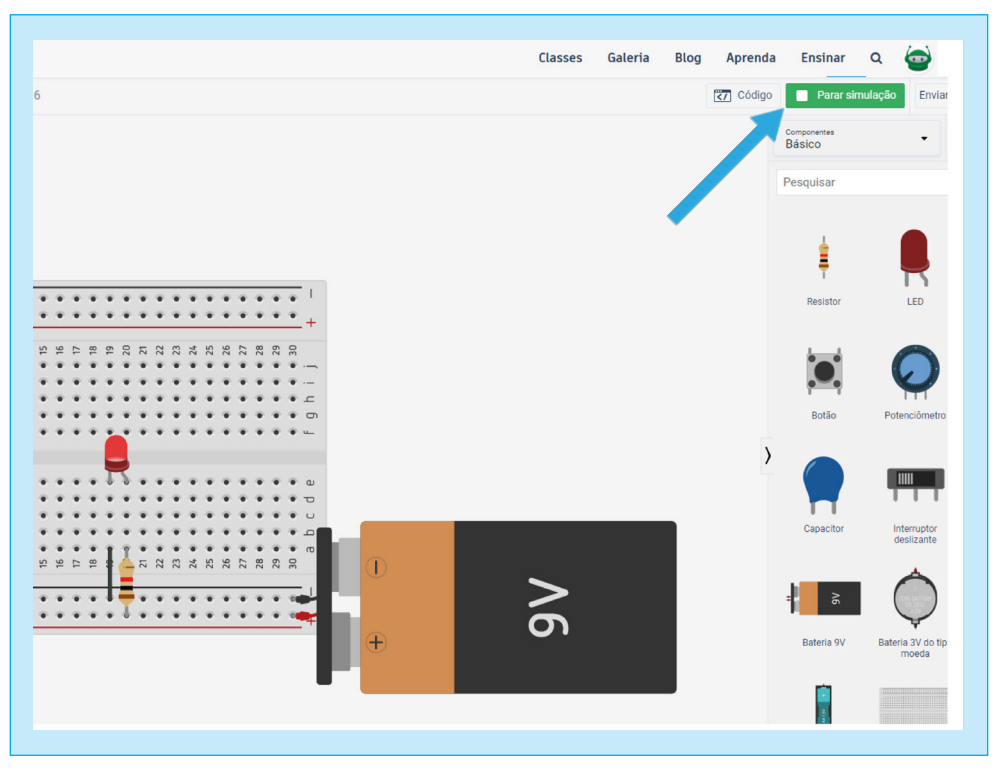

Figura 18 – Acendendo o LED

Caso o LED não tenha acendido, reveja o passo a passo dessa simulação. Pode ter ocorrido, em algum momento, a inversão dos polos (+) e (-).

## **2.2. Segundo momento:**

## Circuito elétrico com um interruptor utilizando um LED e uma Bateria de 9V.

Neste circuito, utilizaremos os seguintes componentes:

- 01 Placa Protoboard;
- 01 Bateria 9V;
- 01 Interruptor de 3 pinos (Chave deslizante "Slideswitch");
- 01 LED (vermelho de 2V);
- 01 Resistor 1 KΩ.

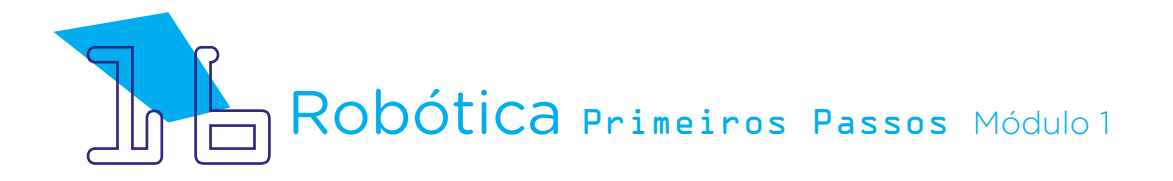

Como na simulação anterior, neste momento, você utilizará os mesmos componentes e somente adicionará um interruptor deslizante. Com isso, selecione e arraste todos os componentes a serem utilizados neste circuito, conforme figura 19.

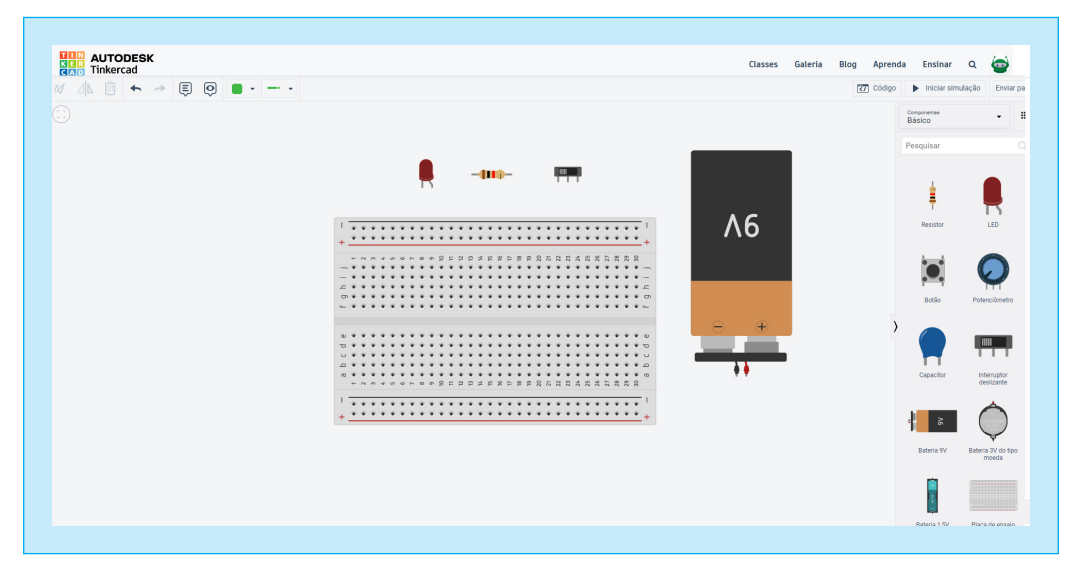

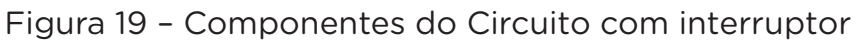

Atente para a Bateria e o Resistor, os quais já aplicamos o "Rotacionar" para facilitar a conexão dos fios condutores, conforme figura anterior.

Com os componentes na área de trabalho, insira os componentes na Placa Protoboard, sendo:

- O LED 2V, arraste-o para o encaixe nos furos da placa, sendo a perna menor no "e11" e a perna maior, automaticamente, ficará no furo "e12".

Lembre-se das 2 hastes do LED 2V, sendo a perna maior o polo (+) Anodo e a menor polo (-) Catodo.

- O Resistor é arrastado na mesma direção dos furos em que o LED (perna maior) Anodo (+), onde um terminal do Resistor fique no furo "a12", sendo a mesma fileira vertical do LED (perna maior +) e o outro terminal do Resistor, automaticamente, ficará no furo "a16".

- Insira o Interruptor deslizante ao lado do LED, fazendo que o primeiro pino Terminal 1 do interruptor fique no furo "e16", na mesma linha vertical do Terminal do Resistor.

- A Bateria 9V ficará ao lado da Placa Protoboard para ligarmos os fios condutores no barramento horizontal inferior da placa (alimentação), conec-

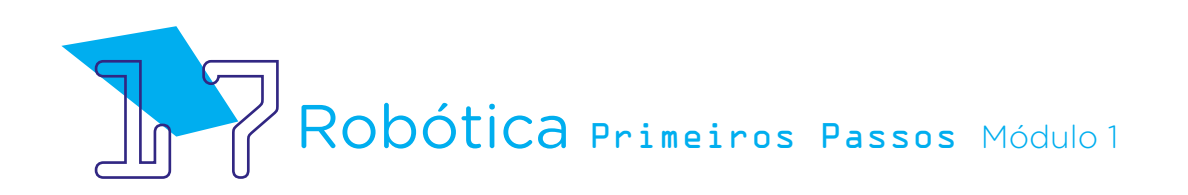

tando o polo (+) vermelho com polo (+) da placa e o polo (-) preto com polo (-) da Placa Protoboard, conforme figura 20.

Agora, vamos conectar os componentes selecionados com os Jumpers (fios condutores). Para isso, clique na saída positiva (vermelha) da bateria e ligue o Jumper até a linha positiva da Placa Protoboard. Faça o mesmo procedimento com o Jumper da linha negativa (preto) da Bateria com o polo (-) da Protoboard, figura 20.

Após, ligue o fio condutor (Jumper preto), iniciando no furo "a11" da Placa Protoboard, que estará na mesma direção vertical da perna menor (-) do LED, indo até o furo do barramento horizontal (-), conforme figura 20.

Na sequência, ligue o fio condutor (Jumper vermelho), iniciando no furo "a17" da Placa Protoboard, que estará na mesma direção vertical do pino Comum (pino do meio) do Interruptor, indo até o furo do barramento horizontal (+), conforme figura 20.

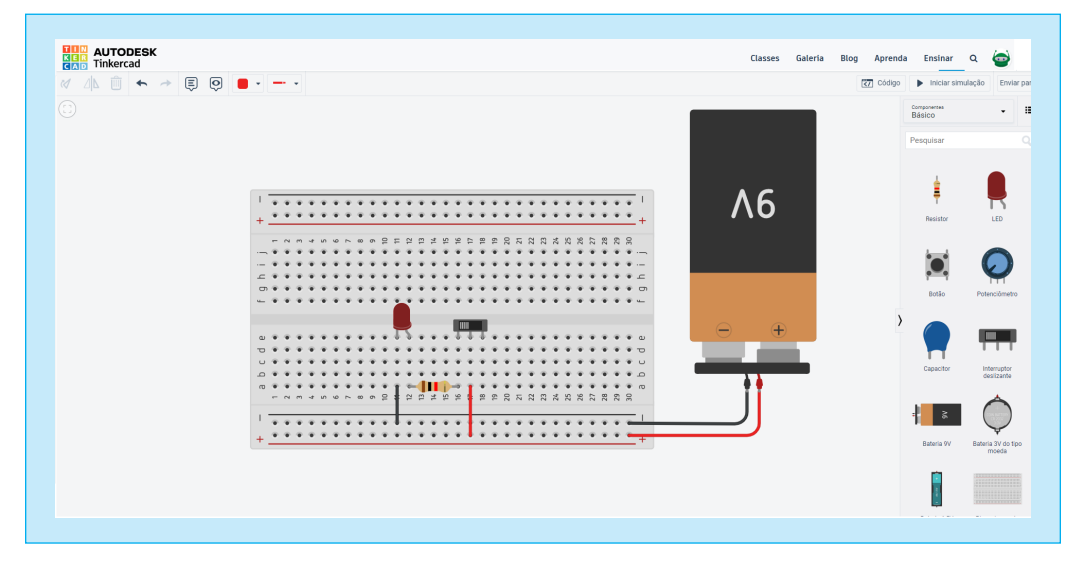

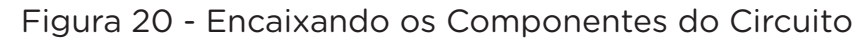

A aparência final do circuito na Protoboard ficará conforme o modelo. Vamos testar??

Como visto anteriormente, para conferir o circuito em funcionamento, clique no botão "Iniciar Simulação", canto superior direito, figura 21.

Agora, ao deslizar a chave do Interruptor para a esquerda ou direita o LED acenderá ou apagará, conforme figura 21.

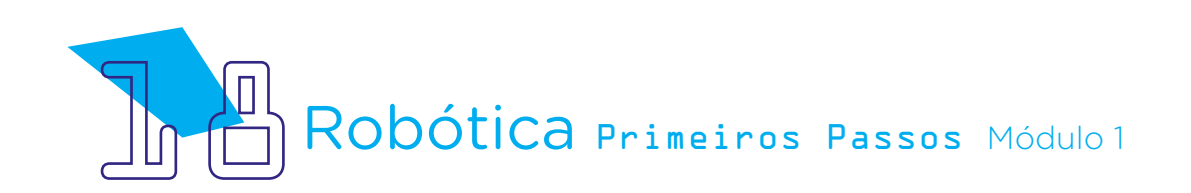

Figura 21 – Iniciar Simulação (acender o LED)

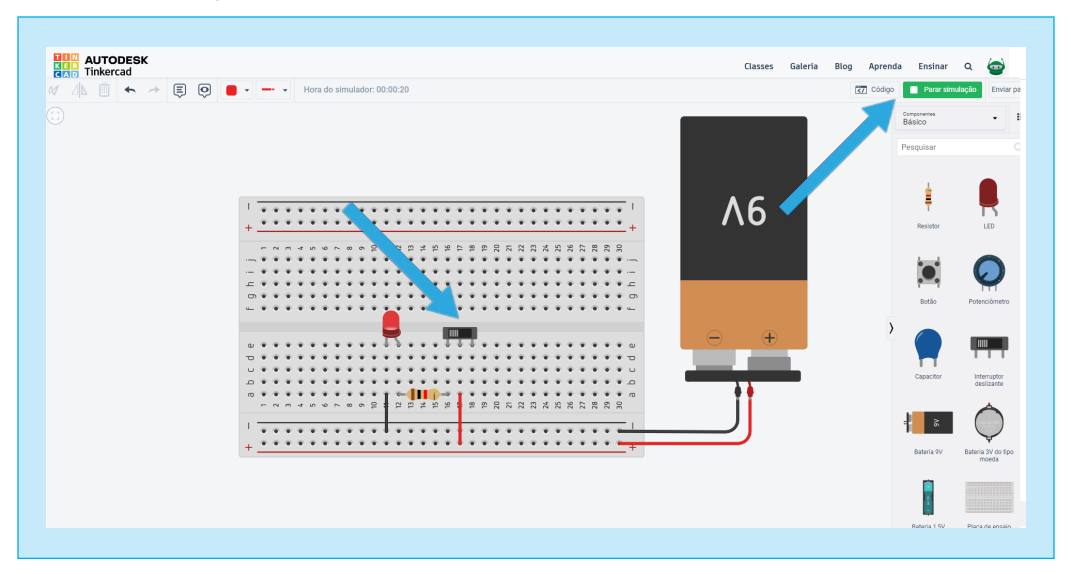

Acendeu? Parabéns!!! Caso o LED não tenha acendido, reveja o passo a passo dessa simulação.

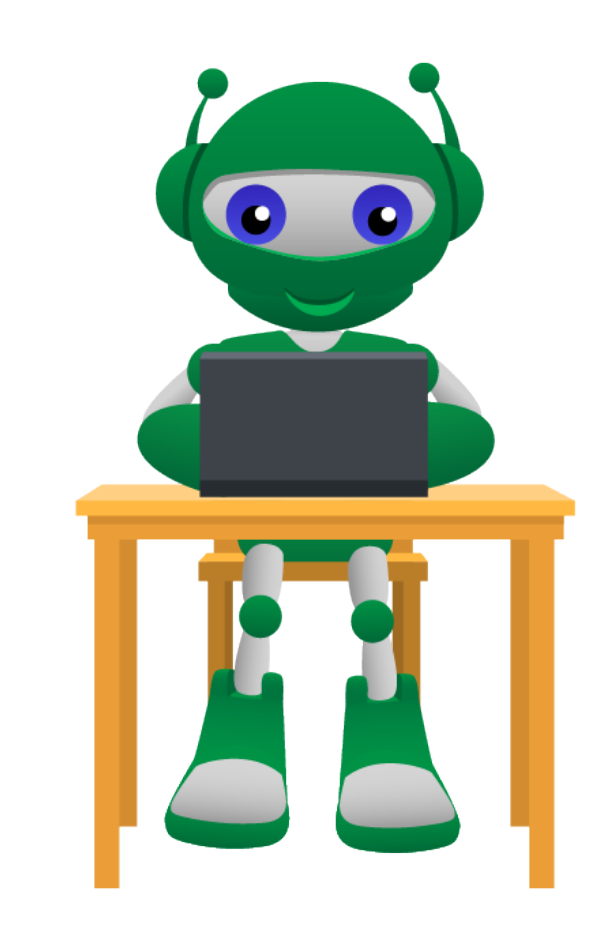

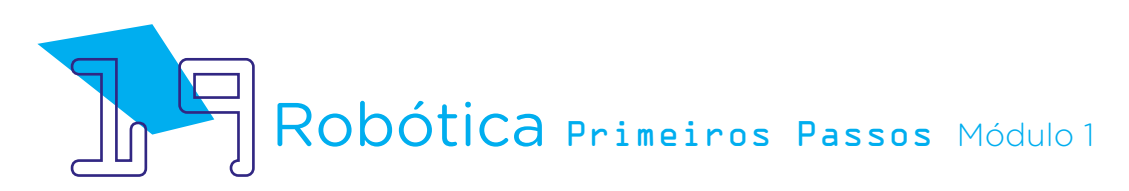

## **2.3. Terceiro momento:**

## Circuito elétrico paralelo com 2 interruptores utilizando uma Bateria de 9V.

Neste circuito, utilizaremos os seguintes componentes:

- 01 Placa Protoboard;
- 01 Bateria 9V;
- 02 Interruptores de 3 pinos Chave deslizante "Slideswitch";
- 01 LED (vermelho de 2V);
- 01 Resistor 1 KΩ.

Para essa montagem você utilizará os mesmos componentes e mais dois interruptores deslizantes que simulará um circuito com interruptor paralelo. Com isso, selecione e arraste todos os componentes a serem utilizados neste circuito, conforme figura 22.

Figura 22 – Componentes do Circuito com interruptor paralelo

| <b>HUM AUTODESK</b><br><b>REB</b> Tinkercad |                                                                 |                 | Classes Galeria | Blog Aprenda                                             | Ensinar               | $\bullet$<br>$\alpha$       |
|---------------------------------------------|-----------------------------------------------------------------|-----------------|-----------------|----------------------------------------------------------|-----------------------|-----------------------------|
| △△□←→厚図■・一・                                 |                                                                 |                 |                 | Código</th <th>Iniciar simulação</th> <th>Enviar pa</th> | Iniciar simulação     | Enviar pa                   |
|                                             |                                                                 |                 |                 |                                                          | Componentes<br>Básico | $\cdot$                     |
|                                             |                                                                 |                 |                 |                                                          | Pesquisar             |                             |
|                                             |                                                                 |                 |                 |                                                          |                       |                             |
|                                             | $-1110-$                                                        |                 |                 |                                                          |                       |                             |
|                                             |                                                                 |                 |                 |                                                          |                       |                             |
|                                             |                                                                 | $\overline{AB}$ |                 |                                                          | Resistor              | LED                         |
|                                             | .<br><b>**********</b><br>$\rightarrow$<br>140                  |                 |                 |                                                          |                       |                             |
|                                             | -------------------------------<br>---------------------------- |                 |                 |                                                          |                       |                             |
|                                             | $ +$ $+$<br>$\mathcal{R}$                                       |                 |                 |                                                          |                       |                             |
|                                             | -----------------------------<br>$+ +$                          |                 |                 |                                                          | Botão                 | Potenciómetro               |
|                                             | ---------------------------------                               |                 |                 |                                                          |                       |                             |
|                                             |                                                                 | $+$             |                 |                                                          |                       |                             |
|                                             |                                                                 |                 |                 |                                                          |                       | <b>TIII</b>                 |
|                                             | 0.9.9                                                           |                 |                 |                                                          |                       |                             |
|                                             |                                                                 |                 |                 |                                                          | Capacitor             | Interruptor<br>deslizante   |
|                                             | п                                                               |                 |                 |                                                          |                       |                             |
|                                             | ******************************                                  |                 |                 |                                                          |                       |                             |
|                                             |                                                                 |                 |                 |                                                          |                       |                             |
|                                             |                                                                 |                 |                 |                                                          |                       |                             |
|                                             |                                                                 |                 |                 |                                                          | Bateria 9V            | Bateria 3V do tipo<br>moeda |
|                                             |                                                                 |                 |                 |                                                          |                       |                             |
|                                             |                                                                 |                 |                 |                                                          |                       |                             |
|                                             |                                                                 |                 |                 |                                                          |                       |                             |
|                                             |                                                                 |                 |                 |                                                          | Rateria 1 5V          |                             |

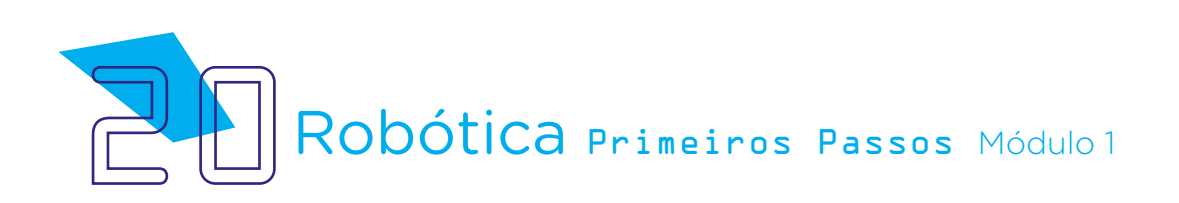

Com os componentes na área de trabalho, insira os componentes escolhidos (arrastando) para Placa Protoboard, sendo:

- O LED 2V, perna menor no furo "e14" e a perna maior, automaticamente, ficará no furo "e15".

- O primeiro Interruptor, o **Terminal 1** ficará no furo "e3", e o segundo Interruptor Terminal 1, ficará no furo "e23".

- O Resistor ficará com o pino **Terminal** no furo "**b14**", e o segundo pino **Terminal**, ficará no furo do barramento horizontal (-), conforme figura 23.

- A Bateria 9V ficará ao lado da Placa Protoboard, para ligarmos os fios condutores no barramento horizontal inferior da placa (alimentação).

Figura 23 - Encaixando os Componentes do Circuito com interruptores paralelos

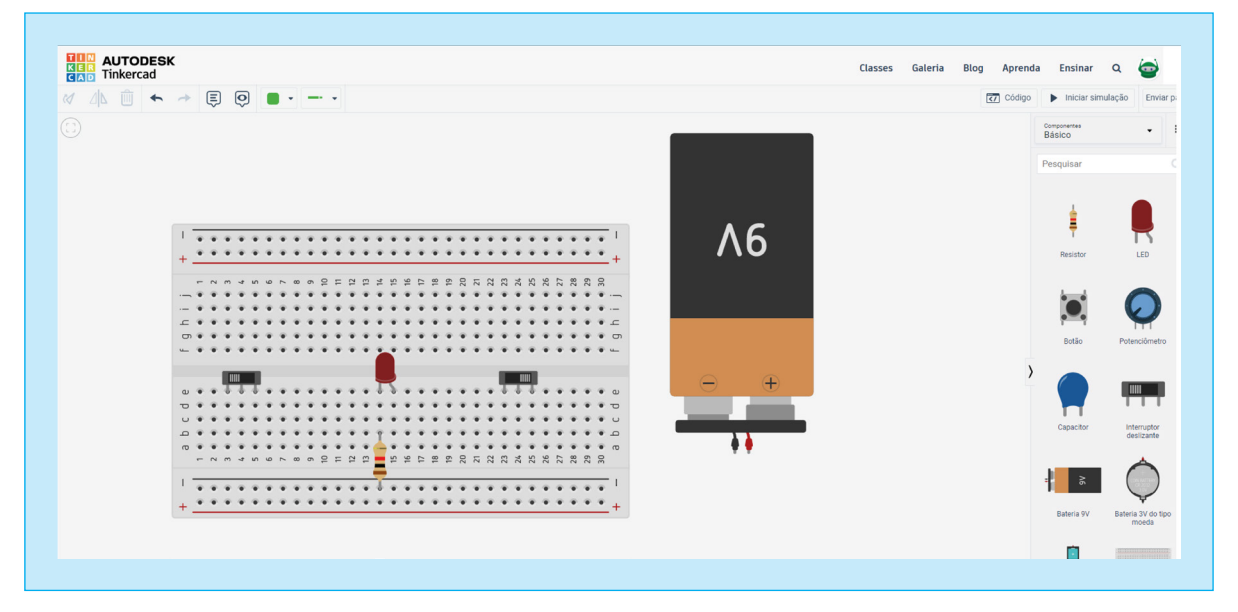

Observe, um Terminal do Resistor está fixado no furo da mesma direção vertical que liga a perna menor do LED, e outro Terminal está no furo que liga a linha horizontal do Barramento (-) da Placa, conforme figura 23.

Pronto! Já posicionados os Componentes na Placa, agora, iremos inserir os fios condutores (Jumpers) ligando-os a cada componente.

Iniciaremos com a Bateria, conforme figura 24.

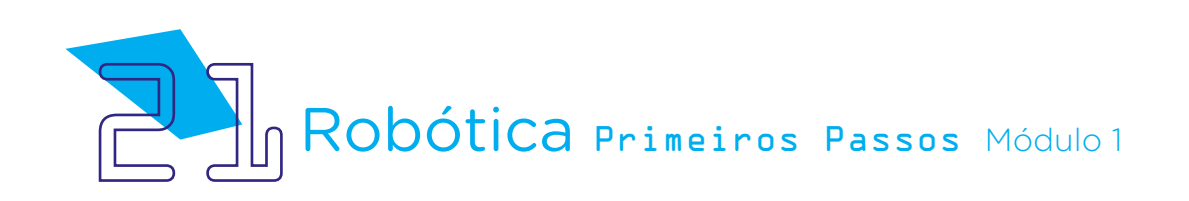

Figura 24 - Inserindo os fios condutores na Bateria

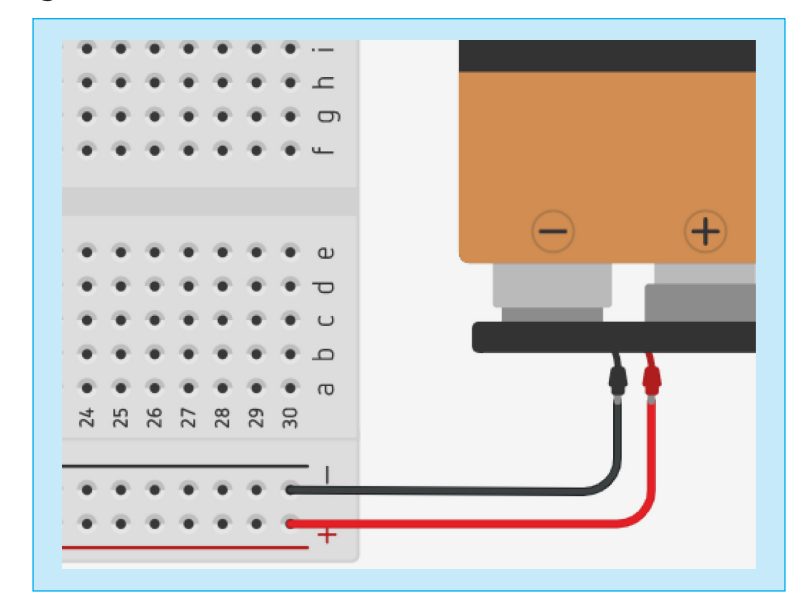

- A Bateria 9V ficará ao lado externo da Placa Protoboard. Ligaremos os fios condutores (Jumpers) no barramento horizontal inferior da placa (alimentação), conectando o polo (+) vermelho da Bateria com polo (+) da placa e o polo (-) preto da Bateria com o polo (-) da placa, conforme figura 24.

Vamos para a ligação do Jumper (amarelo) dos Interruptores, conforme figura 25.

**AUTODESK**<br>Tinkercad  $\frac{1}{\frac{1}{2}}$ Classes Galeria Blog Apren  $\boxed{=}$   $\boxed{0}$  $\sqrt{7}$  Código  $M$   $\mathbb{R}$   $\mathbb{R}$   $\leftarrow$  $\overline{\phantom{a}}$  $\overline{\omega}$  $\overline{a}$  $\overline{a}$  $523$  $\frac{1}{2}$  $25 - 29$  $27890$  $\overline{\phantom{0}}$  $\frac{\infty}{2}$ 

Figura 25 - Inserindo os fios condutores (Jumpers amarelos) nos 2 interruptores

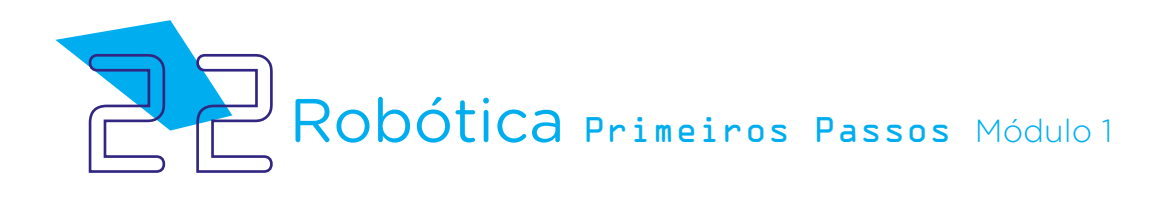

Para facilitar a localização dos furos na Placa para inserção dos Jumpers, localize-se pelas linhas verticais (numerados) e horizontais (alfabeto).

Para isso, ligaremos o fio condutor (Jumpers amarelo), iniciando no furo "d3" da Placa Protoboard, que estará na mesma direção vertical do pino Terminal 1 do Interruptor, indo até o furo da "d25", que estará na mesma direção vertical do pino **Terminal 2** do Interruptor conforme figura 25.

Na sequência, faremos a segunda ligação do jumper (amarelo) conforme figura 26.

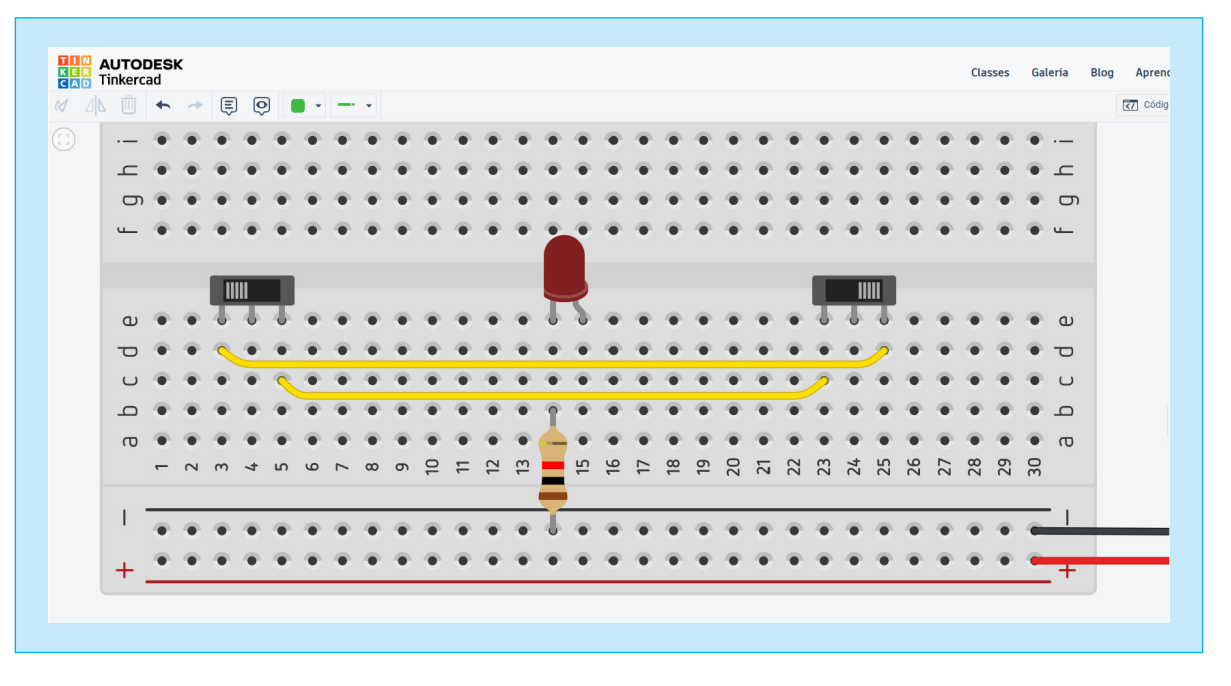

Figura 26 - Inserindo os fios condutores (Jumpers amarelos) nos 2 interruptores

Na sequência, ligaremos o segundo fio condutor (Jumper amarelo), iniciando no furo "c5" da Placa Protoboard, que estará na mesma direção vertical do pino Terminal 2 do Interruptor, indo até o furo da "c23", que estará na mesma direção vertical do pino Terminal 1 do Interruptor, conforme figura 26.

Na sequência, faremos a terceira ligação do Jumper (vermelho), conforme figura 27.

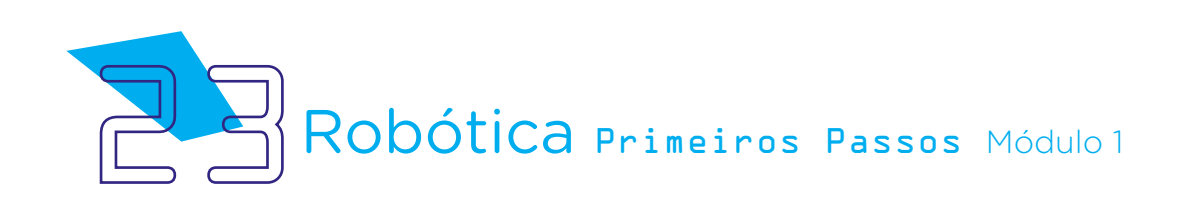

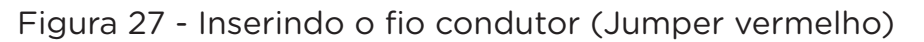

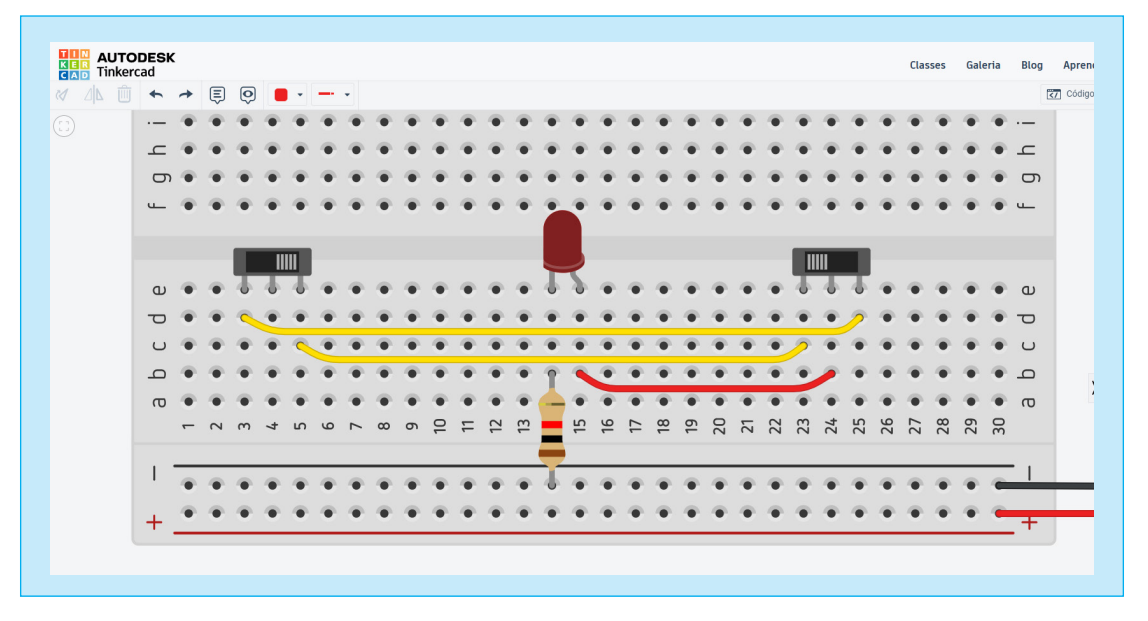

Em seguida, ligamos o terceiro fio condutor (Jumper vermelho), iniciando no furo "b15" da Placa Protoboard, que estará na mesma direção vertical da perna maior do LED (+), indo até o furo da "b24", que estará na mesma direção vertical do 2<sup>º</sup> pino **Comum** do Interruptor, conforme figura 27.

Por último, faremos a quarta ligação do Jumper (vermelho), conforme figura 28.

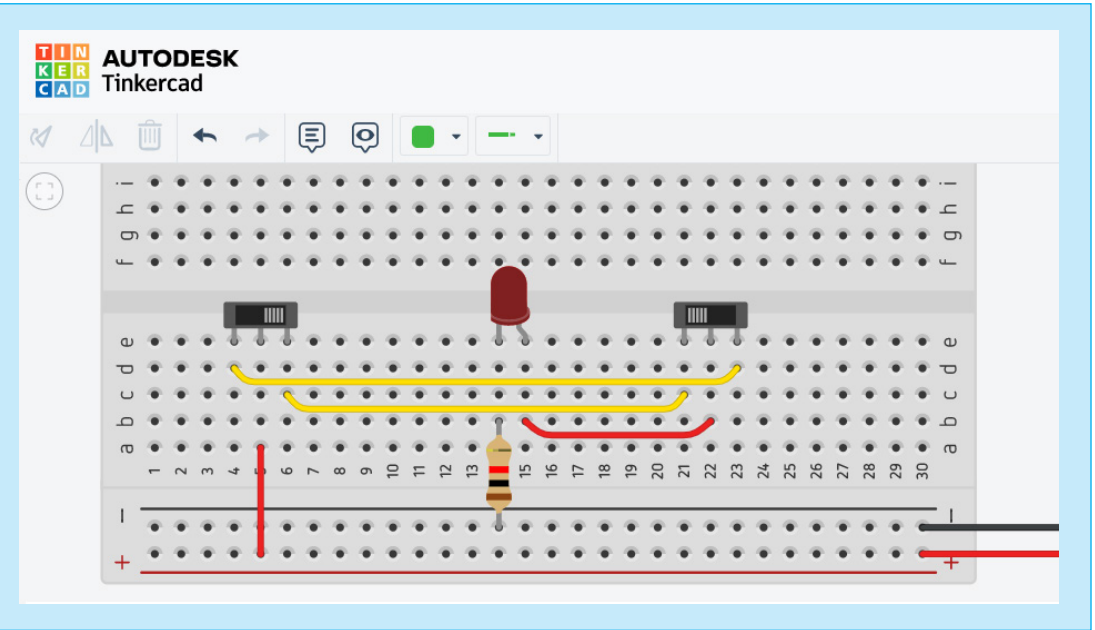

Figura 28 - Inserindo o fio condutor (Jumper vermelho)

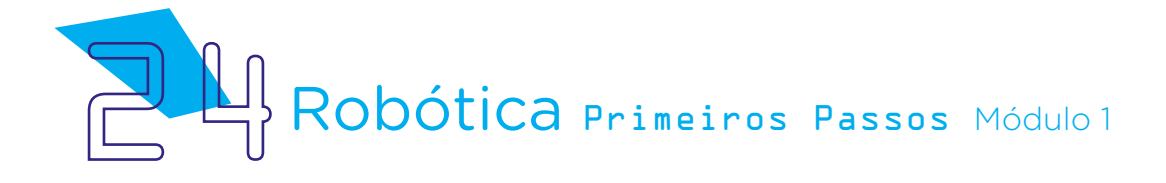

Ligaremos o quarto fio condutor (Jumper vermelho), iniciando no furo "a5" da Placa Protoboard, que estará na mesma direção vertical do 2<sup>º</sup> pino Comum do Interruptor, indo até o furo do Barramento horizontal (+), conforme figura 28.

Preparado? Vamos testar?

Como já informado, para conferir o circuito em funcionamento, clique em "Iniciar Simulação" canto superior direito, figura 29.

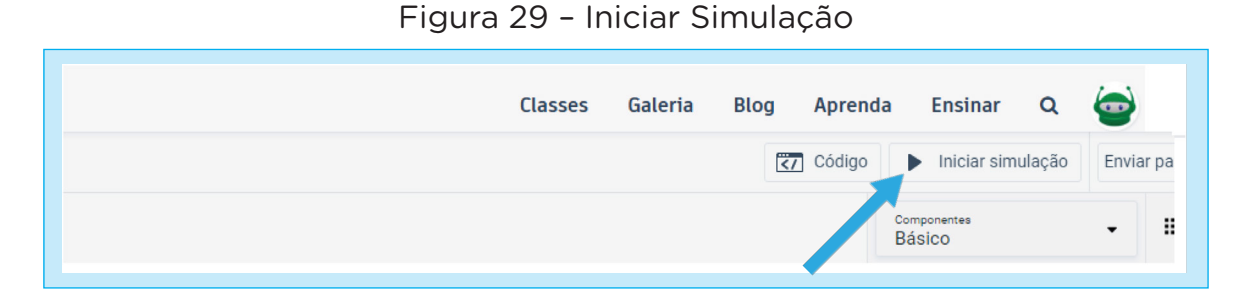

Ao clicar em "Iniciar Simulação", o ícone ficará acionado em (verde) "Parar Simulação". Neste momento, você clicará no Interruptor 1 e, após, o 2 simultaneamente, fazendo com que o LED acenda e apague (figura 30).

Figura 30 – Acendendo o LED

| п<br>$K$ $R$                           |                          | Tinkercad |             | <b>AUTODESK</b> |               |                |          |          |       |     |           |               |   |                          |  |  |                             |  |  |                |    |       |                          |
|----------------------------------------|--------------------------|-----------|-------------|-----------------|---------------|----------------|----------|----------|-------|-----|-----------|---------------|---|--------------------------|--|--|-----------------------------|--|--|----------------|----|-------|--------------------------|
| $\mathbb{M}$                           | $\triangle$              |           | TITI        | $\rightarrow$   | $\rightarrow$ |                | ⊜        |          | Õ     |     |           | ٠             |   | $\overline{\phantom{a}}$ |  |  | Hora do simulador: 00:00:26 |  |  |                |    |       |                          |
| $\begin{pmatrix} 1 \\ 1 \end{pmatrix}$ | $\cdots$                 |           |             |                 |               |                |          |          |       |     |           |               |   |                          |  |  |                             |  |  |                |    |       |                          |
|                                        | $\subset$<br>$\Box$      |           |             |                 |               |                |          |          |       |     |           |               |   |                          |  |  |                             |  |  |                |    |       | $\subset$<br>$\Box$      |
|                                        |                          |           |             |                 |               |                |          |          |       |     |           |               |   |                          |  |  |                             |  |  |                |    |       |                          |
|                                        |                          |           |             | IIII            |               |                |          |          |       |     |           |               |   |                          |  |  | $\mathbf{m}$                |  |  |                |    |       |                          |
|                                        | $\omega$                 |           |             |                 |               |                |          |          |       |     |           |               |   |                          |  |  |                             |  |  |                |    |       | $\Omega$                 |
|                                        | $\overline{\phantom{a}}$ |           |             |                 |               |                |          |          |       |     |           |               |   |                          |  |  |                             |  |  |                |    |       | $\overline{\phantom{0}}$ |
|                                        | $\cup$                   |           |             |                 |               |                |          |          |       |     |           |               |   |                          |  |  |                             |  |  |                |    |       | $\cup$                   |
|                                        | $\hfill \Box$            |           |             |                 |               |                |          |          |       |     |           |               |   |                          |  |  |                             |  |  |                |    |       | $\Box$                   |
|                                        | $\sigma$                 |           | $N$ $m$ $4$ |                 | $\circ$       | $\overline{ }$ | $\infty$ | $\sigma$ | $\Xi$ | $=$ | $\approx$ | $\frac{m}{2}$ | - |                          |  |  | 23458                       |  |  | $\overline{z}$ | 28 | 29.50 | $\sigma$                 |
|                                        |                          |           |             |                 |               |                |          |          |       |     |           |               |   |                          |  |  |                             |  |  |                |    |       |                          |
|                                        |                          |           |             |                 |               |                |          |          |       |     |           |               |   |                          |  |  |                             |  |  |                |    |       |                          |
|                                        | $+$                      |           |             |                 |               |                |          |          |       |     |           |               |   |                          |  |  |                             |  |  |                |    |       | ∓                        |

Fonte: Tinkercad, 2022

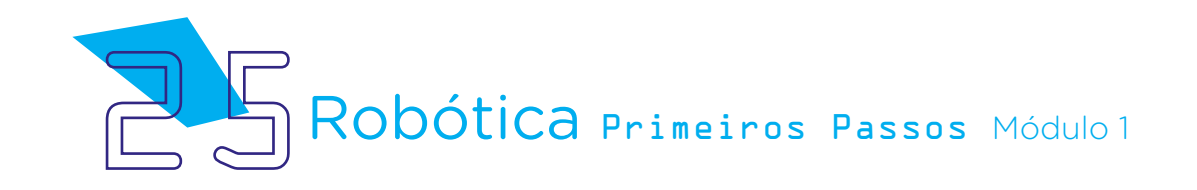

Caso o LED não tenha acendido, reveja o passo a passo dessa simulação. Pode ter ocorrido, em algum momento, a inversão dos polos (+) e o (-) ou mesmo encaixe nos furos que não estão no circuito horizontal ou vertical da Placa Protoboard.

Se acendeu, parabéns pelo sucesso neste simulado!!!!

# 2.4 Desafio

Que tal testar mais componentes e montar outros circuitos paralelos com interruptor utilizando LEDs?

# 3. Feedback e Finalização:

a. Confira e mostre ao seu colega de classe a sua criação do circuito no simulador Tinkercad;

b. Analise e troque informações se os projetos desenvolvidos pelos seus colegas seguiram as instruções e estão funcionando de acordo com o projetado no simulador;

c. Reveja se você entendeu o funcionamento do circuito elétrico paralelo com interruptor;

d. Reflita se as seguintes situações ocorreram:

i. Você e os seus colegas trocaram ideias no momento da criação e montagem do circuito paralelo com interruptor no simulador Tinkercad?

ii. Você teve problemas ao fazer e montar o projeto? Quais? Quais foram as soluções encontradas?

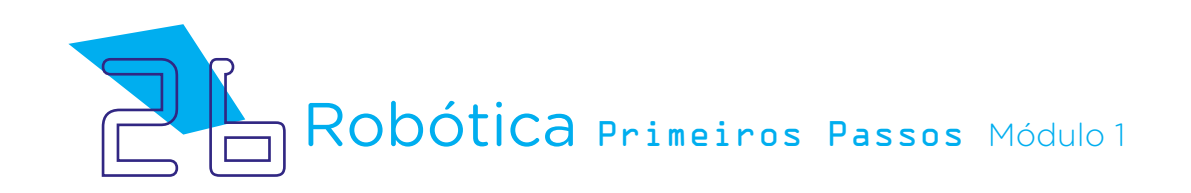

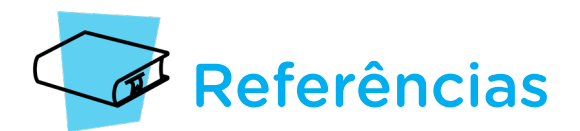

BRASIL. Escola. O que são resistores? Disponível em: [https://brasilescola.uol.com.br/o-](https://brasilescola.uol.com.br/o-que-e/fisica/o-que-sao-resistores.htm) [-que-e/fisica/o-que-sao-resistores.htm](https://brasilescola.uol.com.br/o-que-e/fisica/o-que-sao-resistores.htm). Acesso em: 18 abr. 2022.

BRASIL. Ministério da Educação. Base Nacional Comum Curricular. Brasília, 2018. Disponível em: [http://basenacionalcomum.mec.gov.br/images/BNCC\\_EI\\_EF\\_110518\\_versao](http://basenacionalcomum.mec.gov.br/images/BNCC_EI_EF_110518_versaofinal_site.pdf)[final\\_site.pdf.](http://basenacionalcomum.mec.gov.br/images/BNCC_EI_EF_110518_versaofinal_site.pdf) Acesso em: 15 abr. 2022.

OLIVEIRA, Kenia Luiza; SILVA, Maria Aparecida de Faria; OLIVEIRA, Márcia; SCARPATI, Rayane; BATTESTIN, Vanessa. Formação Online de Professores em Robótica Educacional com Práticas no Simulador Tinkercad. Disponível em: [http://seer.upf.br/index.php/](http://seer.upf.br/index.php/rbecm/article/view/12850/114116324) [rbecm/article/view/12850/114116324.](http://seer.upf.br/index.php/rbecm/article/view/12850/114116324) Acesso em: 09 abr. 2022.

ROCHA, Helder Lima Santos da. Introdução à Eletrônica para Artistas. Disponível em: [https://docplayer.com.br/72309121-Introducao-a-eletronica-para-artistas-helder-da-rocha.](https://docplayer.com.br/72309121-Introducao-a-eletronica-para-artistas-helder-da-rocha.html) [html.](https://docplayer.com.br/72309121-Introducao-a-eletronica-para-artistas-helder-da-rocha.html) Acesso em: 25 abr. 2022.

SOARES, Wellington Junior. Como fazer um circuito com interruptor paralelo (three way)? Bluelux. Disponível em: [https://www.bluelux.com.br/como-fazer-um-circuito-com-](https://www.bluelux.com.br/como-fazer-um-circuito-com-interruptor-paralelo-three-way/) [-interruptor-paralelo-three-way/.](https://www.bluelux.com.br/como-fazer-um-circuito-com-interruptor-paralelo-three-way/) Acesso em: 05 abr. 2022.

SOARES, Wellington Junior. O que é um interruptor paralelo? Bluelux. Disponível em: [ht](https://www.bluelux.com.br/o-que-e-um-interruptor-paralelo/)[tps://www.bluelux.com.br/o-que-e-um-interruptor-paralelo/](https://www.bluelux.com.br/o-que-e-um-interruptor-paralelo/). Acesso em: 05 abr. 2022.

TINKERCAD. Autodesk. Site oficial. Cadastro. Disponível em: [www.tinkercad.com](http://www.tinkercad.com). Acesso em: 18 abril. 2022.

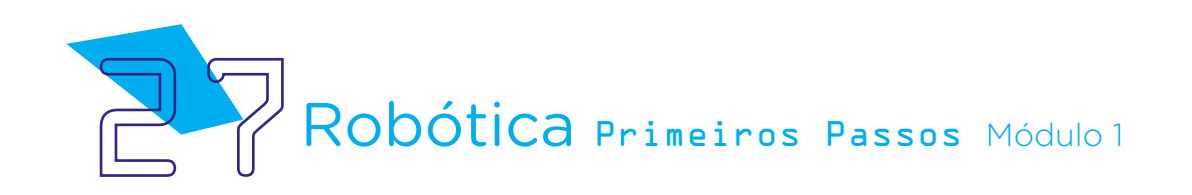

## DIRETORIA DE TECNOLOGIAS E INOVAÇÃO (DTI) COORDENAÇÃO DE TECNOLOGIAS EDUCACIONAIS (CTE)

## EQUIPE ROBÓTICA PARANÁ

Adilson Carlos Batista Cleiton Rosa Darice Alessandra Deckmann Zanardini Edna do Rocio Becker Marcelo Gasparin Michelle dos Santos Ricardo Hasper Roberto Carlos Rodrigues Simone Sinara de Souza

Os materiais, aulas e projetos da "Robótica Paraná", foram produzidos pela Coordenação de Tecnologias Educacionais (CTE), da Diretoria de Tecnologia e Inovação (DTI), da Secretaria de Estado da Educação e do Esporte do Paraná (Seed), com o objetivo de subsidiar as práticas docentes com os estudantes por meio da Robótica.

Este material foi produzido para uso didático-pedagógico exclusivo em sala de aula.

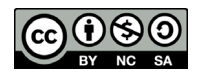

Este trabalho está licenciado com uma Licença Creative Commons – CC BY-NC-SA Atribuição - NãoComercial - CompartilhaIgual 4.0

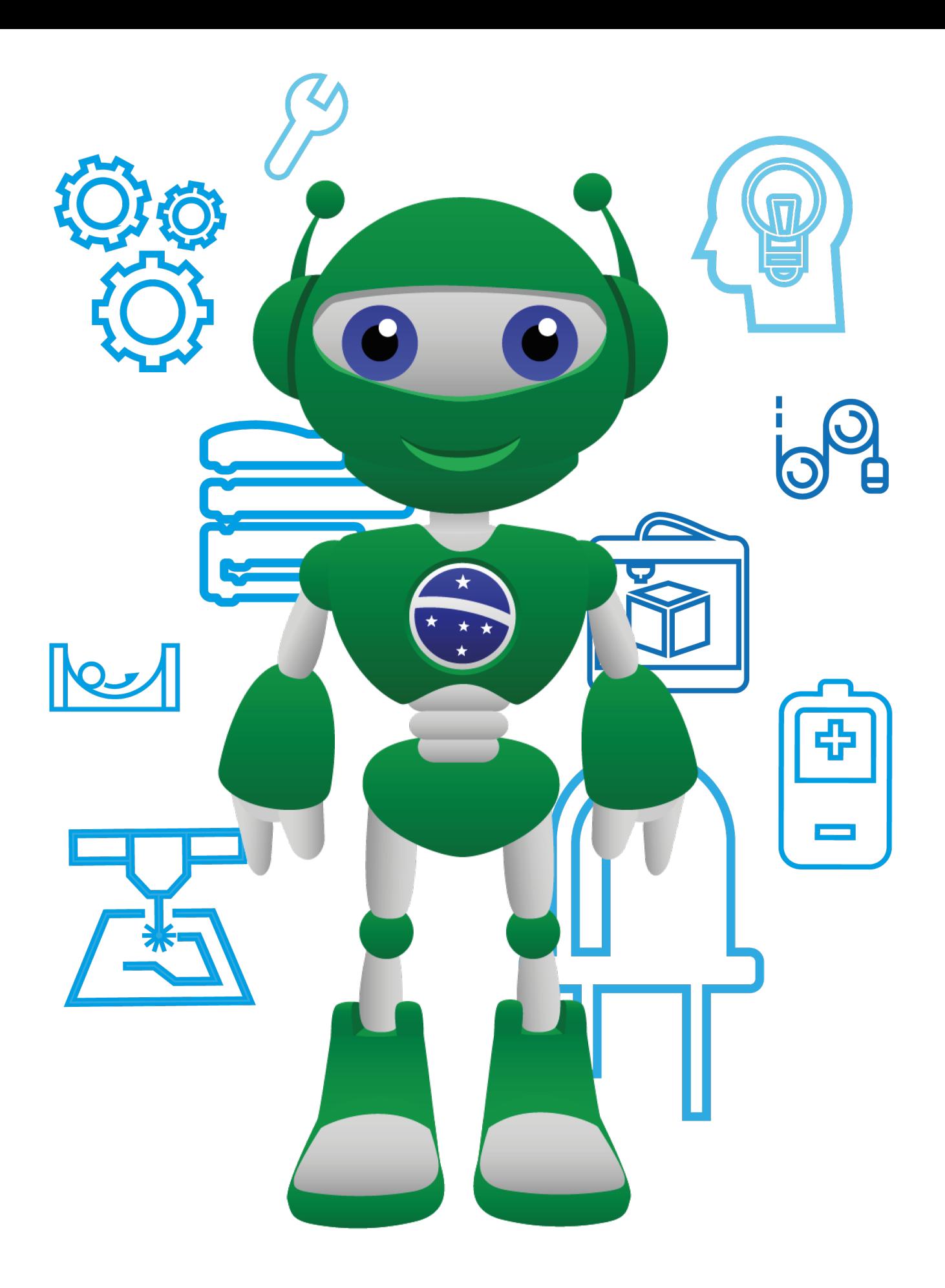

Diretoria de Tecnologia e Inovação

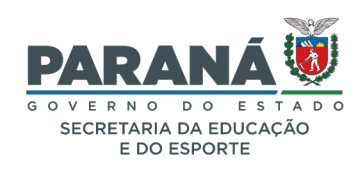